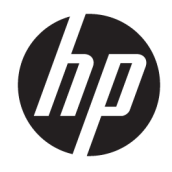

Referentni vodič za hardver

© Copyright 2018 HP Development Company, L.P.

Windows je registrovani žig ili žig korporacije Microsoft u SAD i/ili drugim zemljama.

Ovde sadržane informacije podložne su promenama bez prethodne najave. Jedine garancije za HP proizvode i usluge navedene su u izjavama o izričitoj garanciji koje prate takve proizvode i usluge. Ništa što je ovde navedeno ne može se tumačiti kao dodatna garancija. Kompanija HP neće biti odgovorna za ovde sadržane tehničke ili uredničke greške odnosno propuste.

Prvo izdanje: avgust 2018.

Broj dela dokumenta: L35995-E31

#### **Obaveštenje o proizvodu**

U ovom vodiču opisane su funkcije koje poseduje većina modela. Neke funkcije možda nisu dostupne na vašem proizvodu. Da biste pristupili najnovijem vodiču za korisnike, idite na <http://www.hp.com/support> i pratite uputstva da biste pronašli svoj proizvod. Zatim izaberite stavku **Vodiči za korisnike**.

#### **Uslovi za korišćenje softvera**

Instaliranjem, kopiranjem, preuzimanjem ili drugačijim korišćenjem bilo kog softverskog proizvoda unapred instaliranog na ovom računaru saglasni ste da prihvatite odredbe ugovora kompanije HP o licenciranju sa krajnjim korisnikom (EULA). Ukoliko ne prihvatite ove uslove licenciranja, vaš jedini pravni lek je da se vrati čitav, nekorišćen proizvod (hardver i softver) u roku od 14 dana radi punog refundiranja u skladu sa smernicama za refundiranje prodavca.

Za dodatne informacije ili zahtev za punom refundacijom cene računara, obratite se prodavcu.

### **O ovom vodiču**

Ovaj vodič pruža osnovne informacije o nadograđivanju računara.

- **UPOZORENJE!** Ukazuje na opasnu situaciju koja, ako se ne izbegne, **može** da dovede do smrti ili ozbiljnih povreda.
- **OPREZ:** Ukazuje na opasnu situaciju koja, ako se ne izbegne, **može** da dovede do manje ili umerene povrede.
- **VAŽNO:** Prikazuje informacije koje se smatraju važnim ali nisu povezane sa opasnostima (na primer, poruke koje se odnose na oštećivanje imovine). Važno obaveštenje upozorava korisnika da, ukoliko se ne pridržava procedure tačno onako kako je opisana, može da dođe do gubitka podataka ili oštećenja hardvera ili softvera. Takođe sadrži neophodne informacije za objašnjavanje koncepta ili ispunjavanje zadatka.
- **EX NAPOMENA:** Sadrži dodatne informacije za naglašavanje ili dopunjavanje važnih tačaka glavnog teksta.
- **SAVET:** Pruža korisne savete za ispunjavanje zadatka.

# Sadržaj

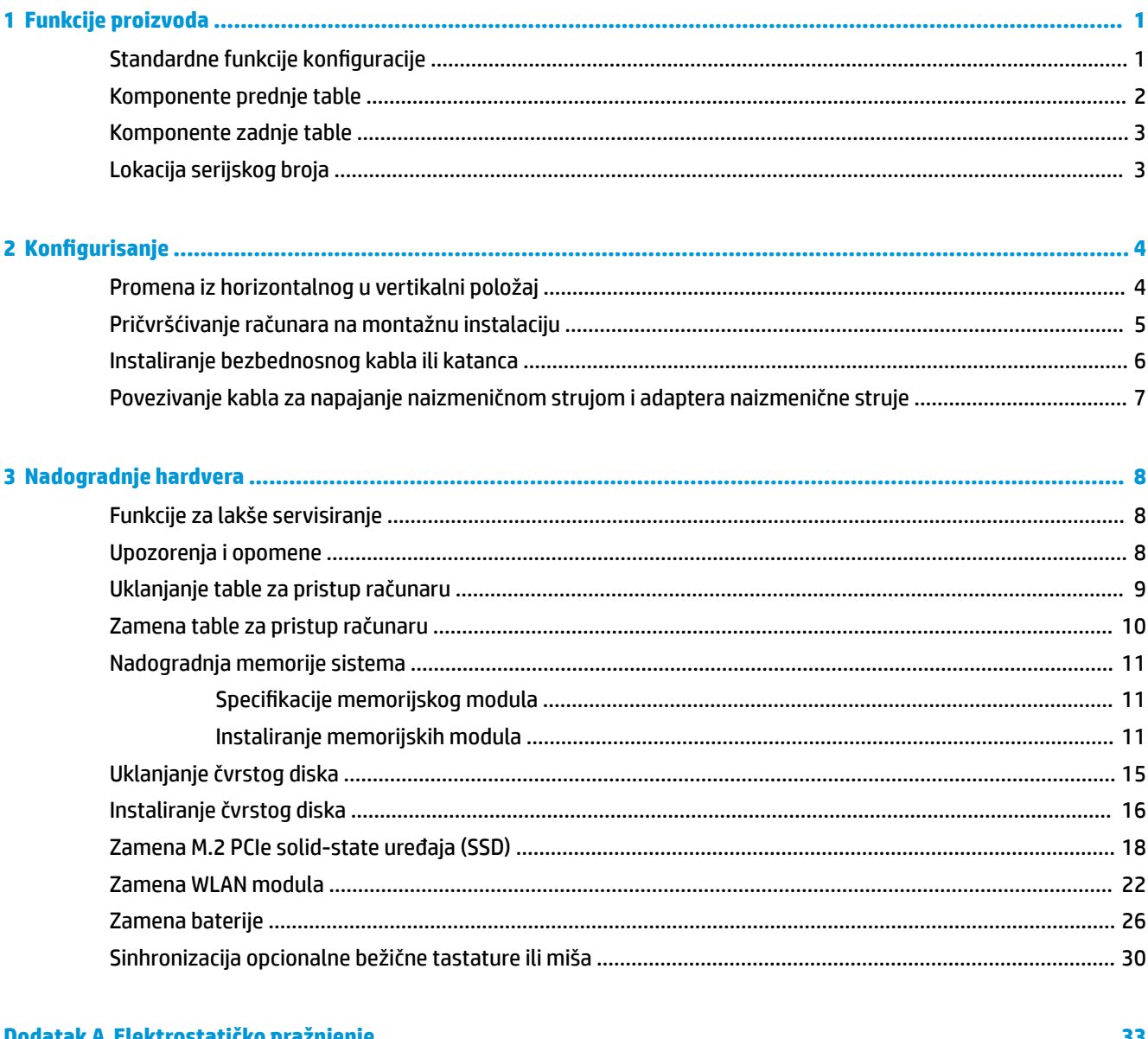

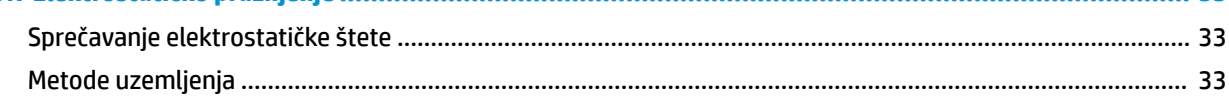

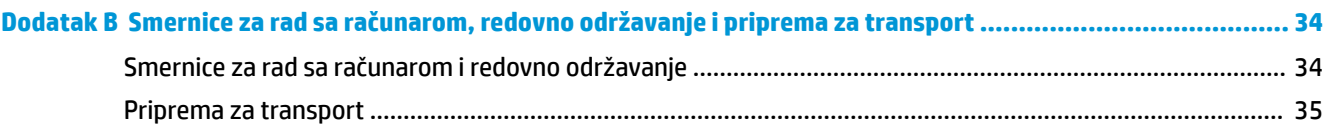

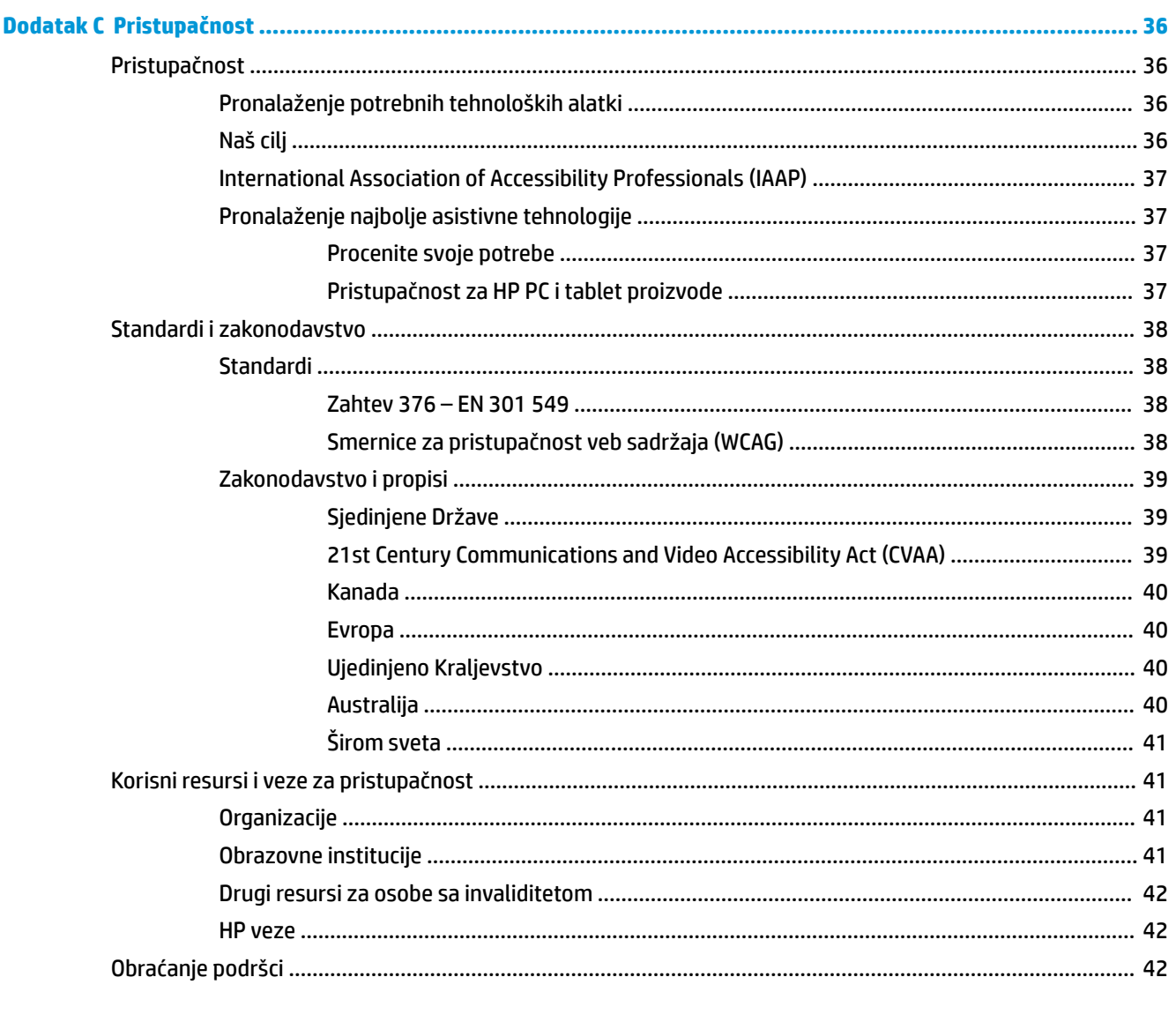

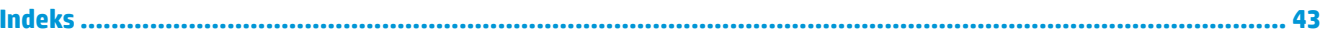

# <span id="page-6-0"></span>**1 Funkcije proizvoda**

# **Standardne funkcije konfiguracije**

Karakteristike variraju u zavisnosti od modela. Za podršku i da biste saznali više o hardveru i softveru koji su instalirani na vašem modelu računara, pokrenite pomoćni program HP Support Assistant.

**W NAPOMENA:** Ovaj model računara može se koristiti u uspravnom položaju ili položaju radne površine. Postolja se prodaje odvojeno.

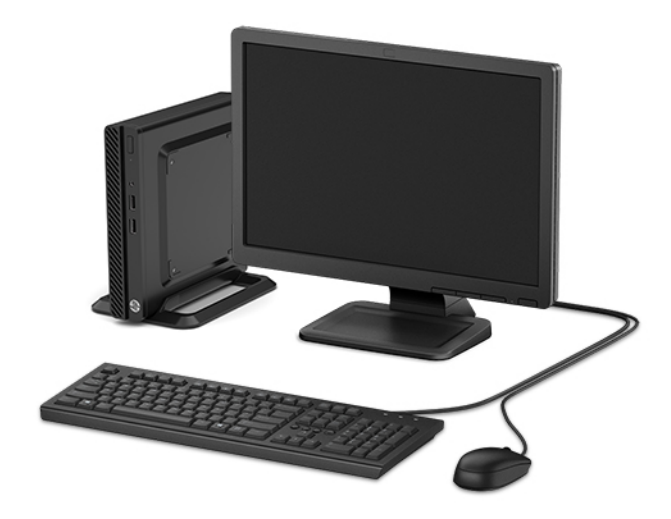

# <span id="page-7-0"></span>**Komponente prednje table**

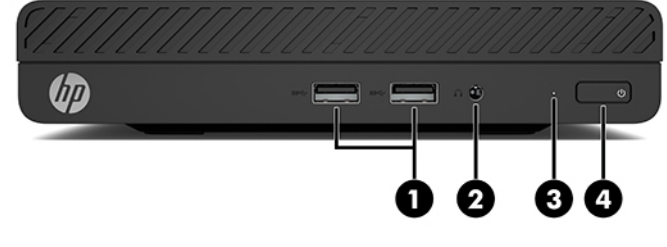

#### **Komponente prednje table** 1 USB SuperSpeed portovi (2) 3 Lampica za aktivnost čvrstog diska 2 Kombinovani utikač za audio-izlaz (slušalice)/audio-ulaz (mikrofon) 4 Dugme za napajanje

## <span id="page-8-0"></span>**Komponente zadnje table**

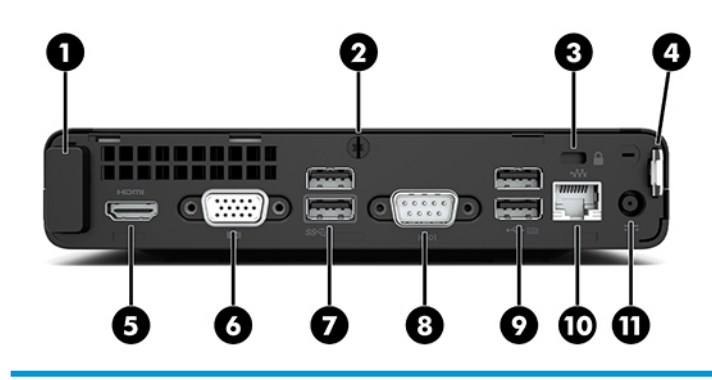

#### **Komponente zadnje table**

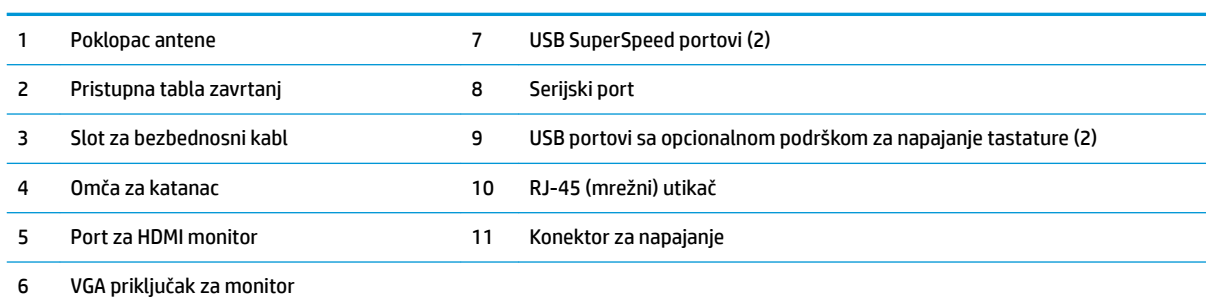

## **Lokacija serijskog broja**

Svaki računar ima jedinstven serijski i identifikacioni broj, koji se nalaze sa spoljne strane računara. Kada se obraćate korisničkom servisu za pomoć, potrebno je da vam ovi brojevi budu pri ruci.

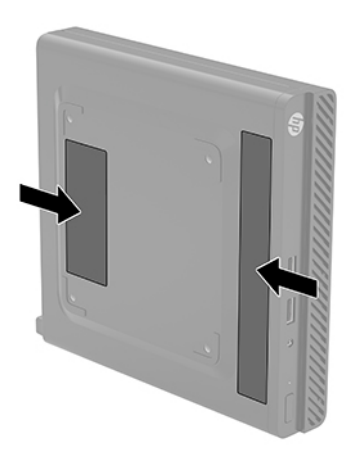

# <span id="page-9-0"></span>**2 Konfigurisanje**

### **Promena iz horizontalnog u vertikalni položaj**

Računar se može koristiti u vertikalnom položaju, uz opcioni dodatak vertikalnog postolja, koje se može kupiti od HP-a.

- **1.** Uklonite/deaktivirajte sve bezbednosne uređaje koji sprečavaju promenu položaja računara.
- **2.** Uklonite iz računara sve prenosne medijume, kao što je USB fleš disk.
- **3.** Pravilno isključite računar kroz operativni sistem i isključite sve spoljašnje uređaje.
- **4.** Isključite kabl za napajanje naizmeničnom strujom iz zidne utičnice za naizmeničnu struju i isključite sve spoljne uređaje.
- **VAŽNO:** Bez obzira na stanje napajanja, napon je uvek prisutan na sistemskoj ploči sve dok je sistem uključen u aktivnu utičnicu za naizmeničnu struju. Da biste sprečili oštećivanje komponenti, morate da isključite kabl za napajanje naizmeničnom strujom iz izvora napajanja pre nego što promenite položaj računara.
- **5.** Okrenite računar desnom stranom nagore i postavite računar na dodatno postolje.

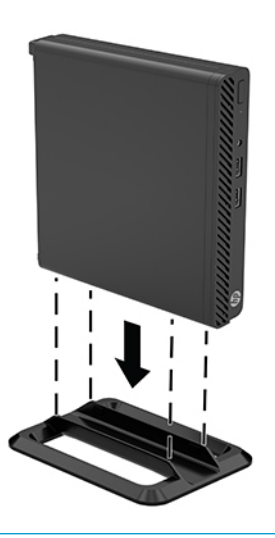

- **W NAPOMENA:** Za stabilizaciju računara u vertikalnom položaju HP preporučuje upotrebu opcionalnog postolja za kućište.
- **6.** Priključite ponovo kabl za napajanje naizmeničnom strujom i sve spoljašnje uređaje, a zatim uključite računar.
- <span id="page-10-0"></span>**W** NAPOMENA: Uverite se da sa svih strana računara ima najmanje 10,2 cm (4 inča) slobodnog prostora bez ikakvih prepreka.
- **7.** Zaključajte sve bezbednosne uređaje koje ste deaktivirali pre pomeranja računara.

### **Pričvršćivanje računara na montažnu instalaciju**

Računar može se pričvrstiti na zid, obrtni zidni nosač ili drugu konstrukciju za montiranje pomoću četiri VESA montažna otvora na donjoj strani računara.

**W NAPOMENA:** Za ovaj aparat je predviđeno da ga drži zidni nosač sa oznakama UL (Garantne laboratorije) ili CSA (Kanadsko udruženje za standarde).

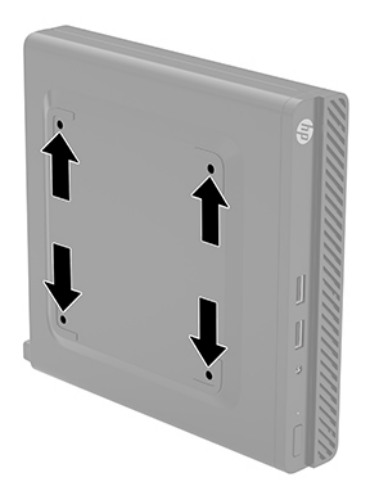

- **1.** Ako je računar postavljen na postolje, skinite ga sa postolja i položite.
- **2.** Da biste postavili računar na obrtni zidni nosač (prodaje se odvojeno), umetnite četiri zavrtnja kroz otvore na ploči obrtnog zidnog nosača i u otvore za montiranje na računaru.
	- **VAŽNO:** Ovaj računar podržava montažne otvore od 100 mm sa VESA industrijskim standardom. Da biste priključiti rešenje za montažu nezavisnih proizvođača za računar, koristite zavrtnje koji su isporučeni sa rešenjem. Važno je uveriti se da je montažno rešenje proizvođača u skladu sa VESA standardom i da je klasifikovano da može nositi težinu računara. Za najbolje performanse, važno je koristiti kabl za napajanje naizmeničnom strujom i druge kablove koji su isporučeni uz računar.

Da biste pričvrstili računar na druge konstrukcije za montiranje, sledite uputstva priložena uz konstrukciju za montiranje da biste osigurali bezbedno pričvršćivanje računara.

## <span id="page-11-0"></span>**Instaliranje bezbednosnog kabla ili katanca**

Pričvrstite bezbednosni kabl kroz otvor na poleđini računara. Upotrebite dostavljeni ključ da pričvrstite i skinete bezbednosni kabl.

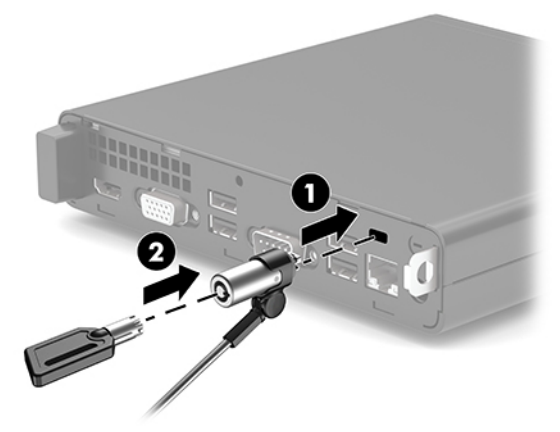

Da biste instalirali katanac, svucite petlju za katanac (1) sa zadnje strane računara i instalirajte katanac (2) u petlju.

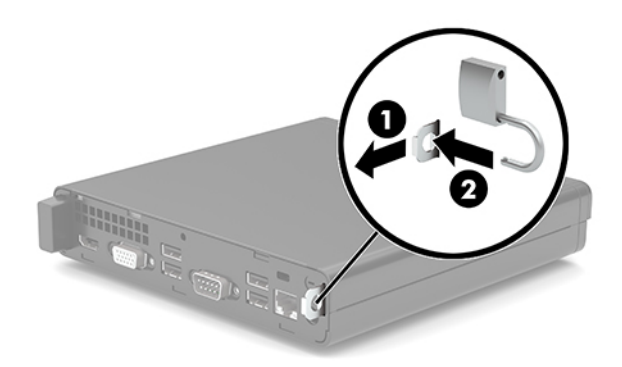

**WAPOMENA:** Namena bezbednosnog kabla i katanca jeste da druge odvrate od zloupotrebe ili krađe računara, ali oni ne mogu to da spreče.

### <span id="page-12-0"></span>**Povezivanje kabla za napajanje naizmeničnom strujom i adaptera naizmenične struje**

Povežite jedan kraj kabla za napajanje naizmeničnom strujom sa adapterom naizmenične struje (1), drugi kraj sa uzemljenom utičnicom za naizmeničnu struju (2), a zatim povežite adapter naizmenične struje sa konektorom za napajanje na računaru (3).

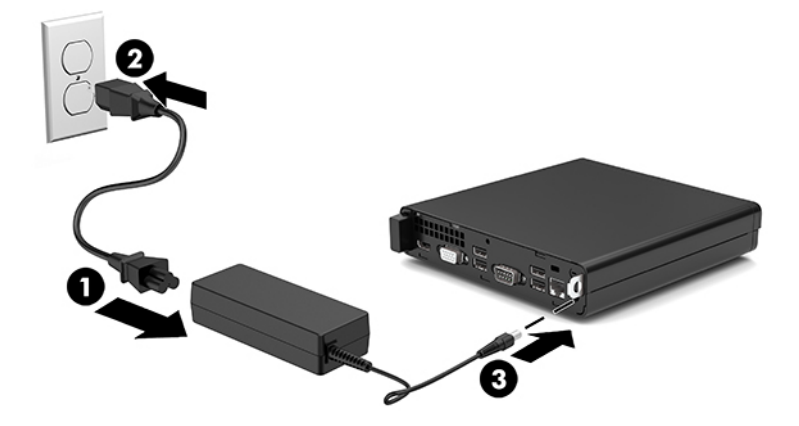

# <span id="page-13-0"></span>**3 Nadogradnje hardvera**

### **Funkcije za lakše servisiranje**

Računar poseduje funkcije koje omogućavaju laku nadogradnju i servisiranje. Za neke postupke instaliranja opisane u ovom poglavlju potrebno je da imate odvijač Torx T15 ili ravni odvijač.

### **Upozorenja i opomene**

Pre izvođenja nadogradnje obavezno pročitajte sva primenljiva uputstva, poruke opreza i upozorenja u ovom vodiču.

**UPOZORENJE!** Da biste smanjili rizik ozleđivanja od strujnog udara, toplih površina ili požara:

Isključite kabl za napajanje naizmeničnom strujom iz utičnice za naizmeničnu struju i pustite da se unutrašnje komponente sistema ohlade pre nego što ih dodirnete.

Nemojte ukopčavati telekomunikacione ili telefonske priključke u prihvatnike kontrolera mrežnog interfejsa (NIC).

Nemojte da onemogućavate utikač za uzemljenje kabla za napajanje naizmeničnom strujom. Priključak za uzemljenje ima važnu bezbednosnu ulogu.

Priključite kabl za napajanje naizmeničnom strujom u uzemljenu utičnicu za naizmeničnu struju kojoj lako možete pristupiti u svakom trenutku.

Da biste umanjili rizik od zadobijanja ozbiljnih povreda, pročitajte *Vodič za bezbednost i udobnost*. U njemu su opisani pravilno konfigurisanje radne stanice i pravilno držanje tela, kao i zdravstvene i radne navike korisnika računara. *Vodič za bezbednost i udobnost* takođe sadrži važne informacije o električnoj i mehaničkoj bezbednosti. *Vodič za bezbednost i udobnost* se nalazi na vebu na [http://www.hp.com/ergo.](http://www.hp.com/ergo)

**UPOZORENJE!** Unutra se nalaze pokretni i delovi pod naponom.

Razdvojte napajanje od opreme pre uklanjanja oklopa.

Zamenite i učvrstite oklop pre ponovnog pobuđivanja opreme.

**VAŽNO:** Statički elektricitet može oštetiti električne komponente računara ili opcionalnu opremu. Pre nego što počnete ove procedure, proverite da li ste oslobodili statički elektricitet tako što ćete nakratko dodirnuti uzemljeni metalni predmet. Više informacija potražite u odeljku [Elektrostatičko pražnjenje](#page-38-0) na stranici 33.

Kada je računar ukopčan u izvor napajanja naizmeničnom strujom, sistemska ploča je uvek pod naponom. Da biste sprečili oštećivanje komponenti, morate da isključite kabl za napajanje naizmeničnom strujom iz izvora napajanja pre nego što otvorite računar.

## <span id="page-14-0"></span>**Uklanjanje table za pristup računaru**

Da biste pristupili unutrašnjim komponentama, morate da uklonite tablu za pristup sa računara.

- **1.** Uklonite/deaktivirajte sve bezbednosne uređaje koji sprečavaju otvaranje računara.
- **2.** Uklonite iz računara sve prenosne medijume, kao što je USB fleš disk.
- **3.** Pravilno isključite računar kroz operativni sistem i isključite sve spoljašnje uređaje.
- **4.** Isključite kabl za napajanje naizmeničnom strujom iz zidne utičnice za naizmeničnu struju i isključite sve spoljne uređaje.
- **VAŽNO:** Bez obzira na stanje napajanja, napon je uvek prisutan na sistemskoj ploči sve dok je sistem uključen u aktivnu utičnicu za naizmeničnu struju. Da biste sprečili oštećivanje komponenti, morate da isključite kabl za napajanje naizmeničnom strujom iz izvora napajanja pre nego što otvorite računar.
- **5.** Ako je računar postavljen na postolje, skinite ga sa postolja i položite.
- **6.** Uklonite zavrtanj (1) na poleđini računara. Zatim povucite pristupnu ploču unapred i skinite je s računara (2).
- **WAPOMENA:** Ako je potrebno, za otpuštanje zavrtnja možete upotrebiti odvijač Torx T15 ili odvijač sa ravnom glavom.

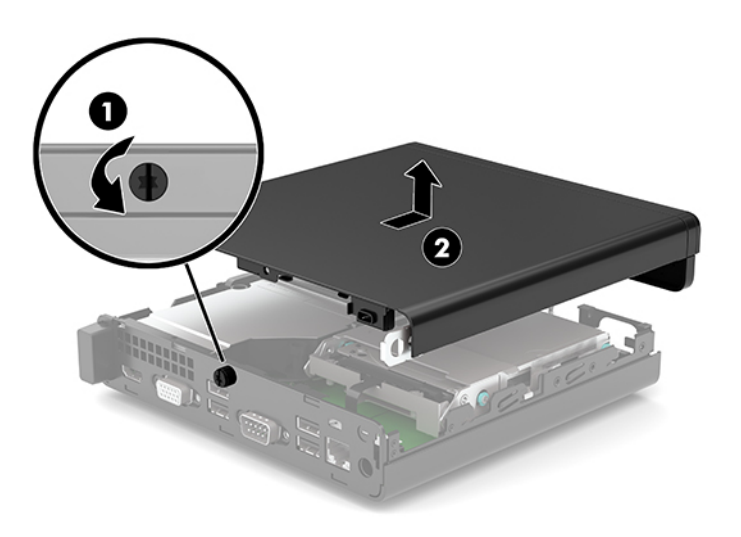

# <span id="page-15-0"></span>**Zamena table za pristup računaru**

Postavite pristupnu ploču na računar (1) i povucite je unazad. Dotegnite zavrtanj (2) kako biste učvrstili tablu na mestu.

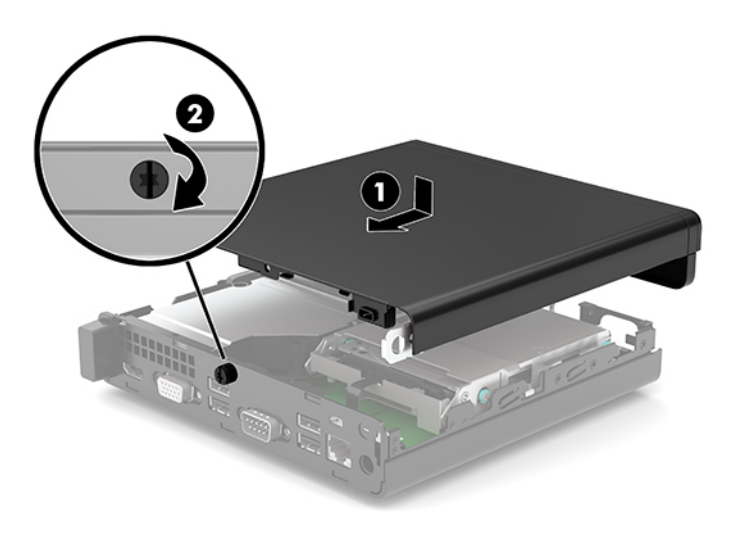

# <span id="page-16-0"></span>**Nadogradnja memorije sistema**

Računar se isporučuje sa najmanje jednim malim unutrašnjim modulom dvojnog priključka (SODIMM). Za maksimalnu memorijsku podršku možete dodati do 32 GB memorije na sistemsku ploču.

### **Specifikacije memorijskog modula**

Za pravilan rad sistema, memorijski moduli moraju da zadovoljavaju sledeće specifikacije

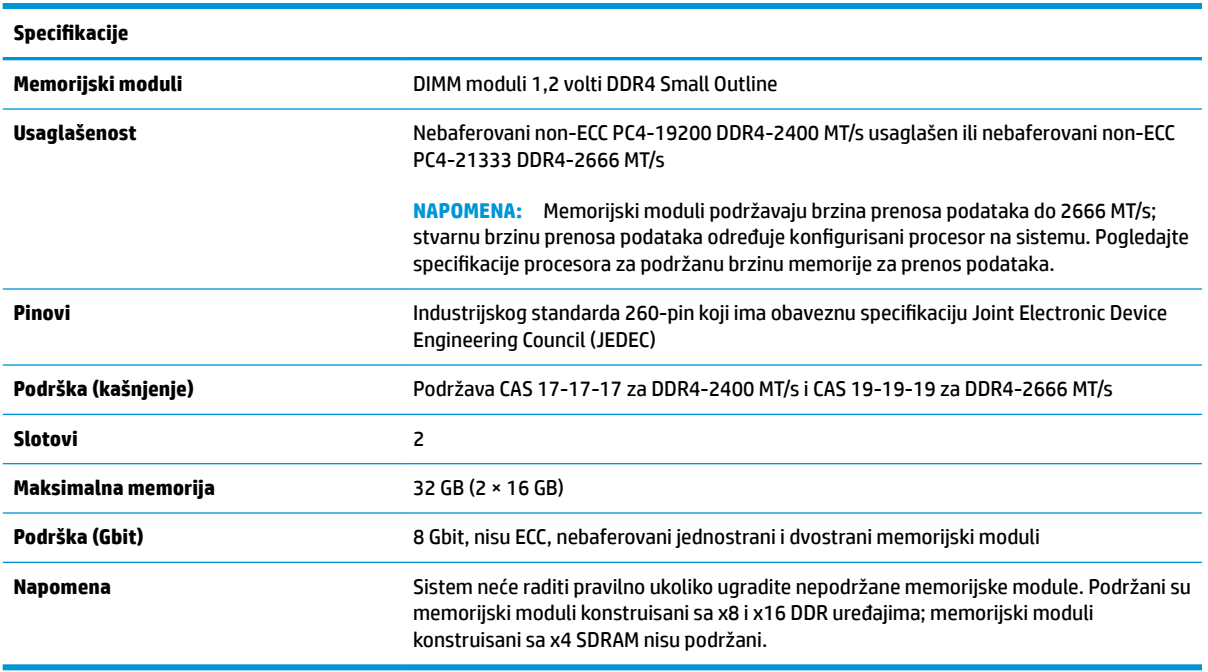

HP nudi nadogradnju memorije za ovaj računar i savetuje da je korisnik kupi kako bi se izbegli problemi vezani za kompatibilnost nepodržanih memorija nezavisnih proizvođača.

### **Instaliranje memorijskih modula**

Na sistemskoj ploči postoje dva slota za memorijske module, po jedan slot po kanalu. Slotovi imaju oznake DIMM1 i DIMM3. Slot DIMM1 radi na memorijskm kanalu B. Slot DIMM3 radi na memorijskom kanalu A.

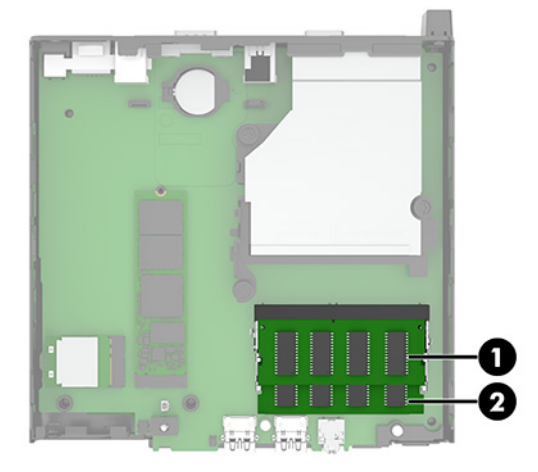

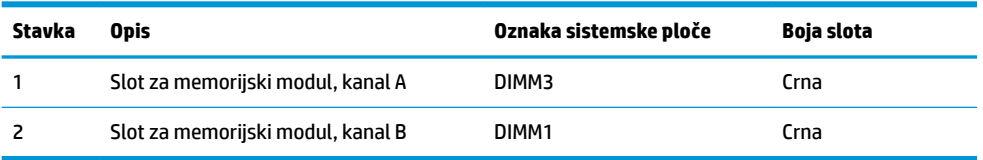

U zavisnosti od toga kako su memorijski moduli instalirani, sistem će automatski raditi u jednokanalnom, dvokanalnom ili fleksibilnom režimu.

- Sistem će raditi u jednokanalnom režimu, ako su slotovi za memorijske module popunjeni u samo jednom kanalu.
- Sistem će raditi u dvokanalnom režimu viših performansi ako je kapacitet memorije memorijskog modula u kanalu A jednak kapacitetu memorije memorijskog modula u kanalu B.
- **Sistem će raditi u fleksibilnom režimu ako ukupni kapacitet memorijskog modula u kanalu A nije jednak** kapacitetu memorije memorijskog modula u kanalu B. Onaj kanal koji je u fleksibilnom režimu popunjen najmanjom količinom memorije opisuje ukupnu količinu memorije dodeljene dvostrukom kanalu, a ostatak je dodeljen jednostrukom kanalu. Ako će jedan kanal imati više memorije od drugog, veća količina treba da se dodeli kanalu A.
- U bilo kom režimu, maksimalna radna brzina se određuje prema najsporijem memorijskom modulu u sistemu.

**IZ** važno: Pre dodavanja ili uklanjanja memorijskih modula, morate isključiti kabl za napajanje naizmeničnom strujom i sačekati oko 30 sekundi dok napajanje ne prestane. Bez obzira na napajanje, memorijski modul je uvek pod naponom sve dok je računar uključen u aktivnu utičnicu za naizmeničnu struju. Dodavanje ili uklanjanje memorijskih modula dok ima napona može izazvati nepopravljivo oštećenje memorijskih modula ili sistemske ploče.

Slotovi memorijskog modula imaju pozlaćene metalne kontakte. Pri nadogradnji memorije, veoma je važno da se koriste memorijski moduli sa pozlaćenim metalnim kontaktima radi sprečavanja korozije i/ili oksidacije koja nastaje kada se nepomirljivi metali spoje jedan sa drugim.

Statički elektricitet može oštetiti elektronske komponente računara ili opcionalne kartice. Pre nego što počnete ove procedure, proverite da li ste oslobodili statički elektricitet tako što ćete nakratko dodirnuti uzemljeni metalni predmet. Više informacija potražite u odeljku [Elektrostatičko pražnjenje](#page-38-0) na stranici 33.

Pri rukovanju memorijskim modulima pazite da ne dodirnete nijedan kontakt. Ako to uradite, možete da oštetite modul.

- **1.** Uklonite/deaktivirajte sve bezbednosne uređaje koji sprečavaju otvaranje računara.
- **2.** Uklonite iz računara sve prenosne medijume, kao što je USB fleš disk.
- **3.** Pravilno isključite računar kroz operativni sistem i isključite sve spoljašnje uređaje.
- **4.** Isključite kabl za napajanje naizmeničnom strujom iz zidne utičnice za naizmeničnu struju i isključite sve spoljne uređaje.
- **5.** Ako je računar postavljen na postolje, skinite ga sa postolja i položite.
- **6.** Uklonite pristupnu ploču računara.

Za uputstva pogledajte odeljak [Uklanjanje table za pristup računaru](#page-14-0) na stranici 9.

**7.** Nagnite ventilator nagore pomoću prednjeg jezička i ostavite ga u podignutom položaju.

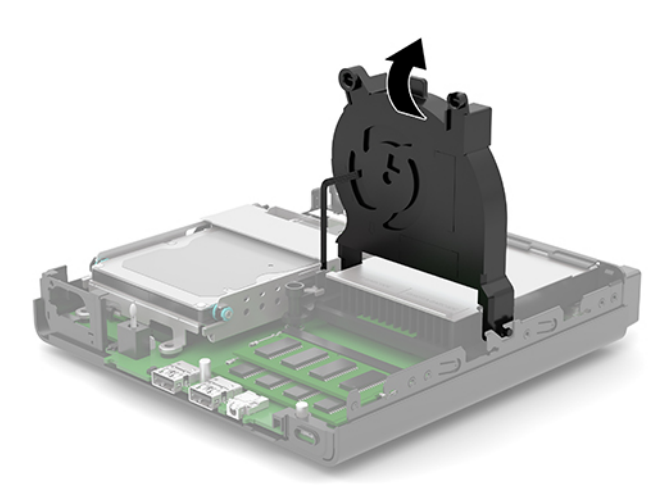

**8.** Pronađite lokacije memorijskog modula (1) i (2) na sistemskoj ploči.

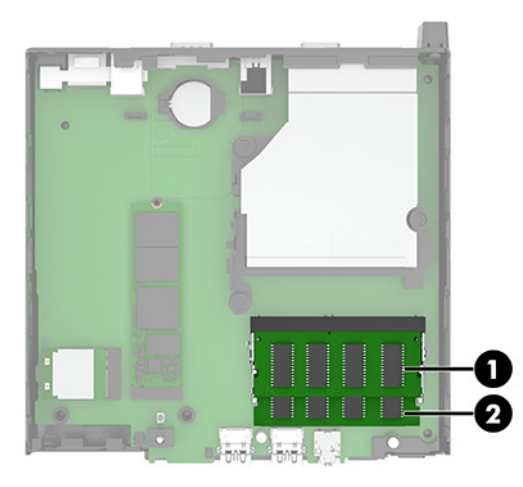

**9.** Da biste uklonili memorijski modul, pritisnite ka spolja dve reze (1) na svakoj strani memorijskog modula, a zatim izvucite memorijski modul (2) iz slota.

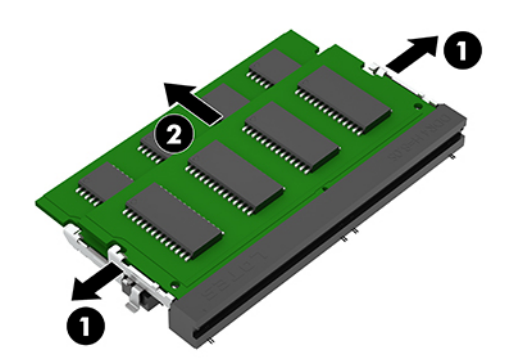

**10.** Da biste ugradili memorijski modul, uskladite zarez (1) novog memorijskog modula sa jezičkom u slotu za memoriju. Uvucite novi memorijski modul u slot pod uglom od približno 30° (2), a zatim pritisnite memorijski modul (3) nadole kako bi ga reze zaključale.

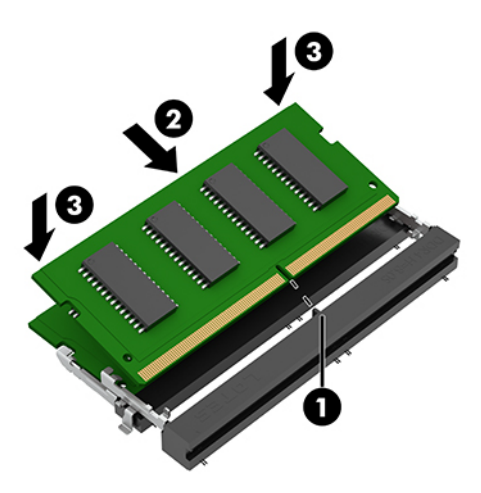

- **X NAPOMENA:** Memorijski modul može da se instalira samo na jedan način. Postarajte se da poravnate zarez na modulu sa jezičkom na slotu za memorijski modul.
- **11.** Nagnite ventilator nadole.

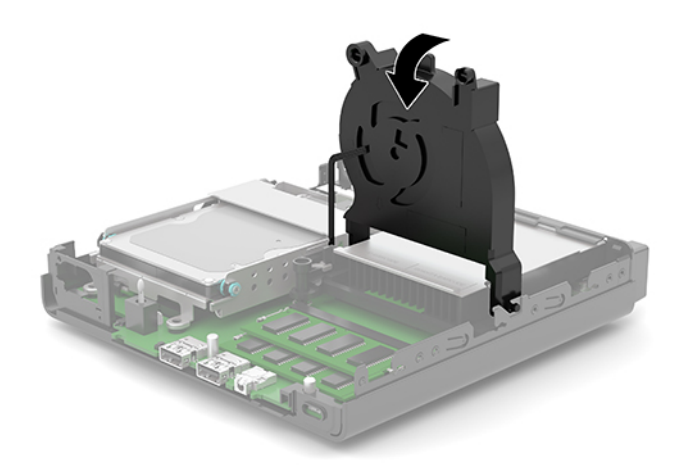

**12.** Vratite pristupnu ploču računara.

Za uputstva pogledajte odeljak [Zamena table za pristup računaru](#page-15-0) na stranici 10.

- **13.** Ako je računar bio na postolju, vratite postolje.
- **14.** Priključite ponovo kabl za napajanje naizmeničnom strujom i sve spoljašnje uređaje, a zatim uključite računar.
- **15.** Zaključajte sve bezbednosne uređaje koji su bili isključeni dok je pristupna ploča računara bila uklonjena.

Računar bi automatski trebao da prepozna memoriju kada uključite računar.

# <span id="page-20-0"></span>**Uklanjanje čvrstog diska**

**X** NAPOMENA: Pre nego što uklonite stari čvrsti disk, proverite da li ste napravili rezervnu kopiju podataka sa starog čvrstog diska tako da ih možete preneti na novi čvrsti disk.

Neki modeli nemaju čvrsti disk. Čvrsti disk je opcionalan.

- **1.** Uklonite/deaktivirajte sve bezbednosne uređaje koji sprečavaju otvaranje računara.
- **2.** Uklonite iz računara sve prenosne medijume, kao što je USB fleš disk.
- **3.** Pravilno isključite računar kroz operativni sistem i isključite sve spoljašnje uređaje.
- **4.** Isključite kabl za napajanje naizmeničnom strujom iz zidne utičnice za naizmeničnu struju i isključite sve spoljne uređaje.
- **VAŽNO:** Bez obzira na stanje napajanja, napon je uvek prisutan na sistemskoj ploči sve dok je sistem uključen u aktivnu utičnicu za naizmeničnu struju. Da biste sprečili oštećivanje komponenti, morate da isključite kabl za napajanje naizmeničnom strujom iz izvora napajanja pre nego što otvorite računar.
- **5.** Ako je računar na postolju, spustite ga sa postolja.
- **6.** Uklonite pristupnu ploču računara.

Za uputstva pogledajte odeljak [Uklanjanje table za pristup računaru](#page-14-0) na stranici 9.

**7.** Da biste uklonili čvrsti disk, zarotirajte rezu čvrstog diska (1) nagore da biste odvojili čvrsti disk iz kaveza. Povucite disk prema poleđini kućišta dok se ne zaustavi, a zatim podignite čvrsti disk (2) nagore i iz kaveza.

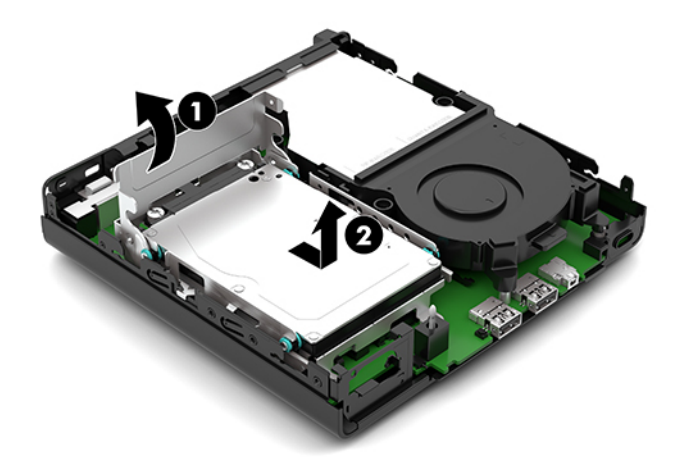

# <span id="page-21-0"></span>**Instaliranje čvrstog diska**

- **WAPOMENA:** Pogledajte [Uklanjanje čvrstog diska](#page-20-0) na stranici 15 za uputstva za uklanjanje čvrstog diska.
	- **1.** Ako menjate čvrsti disk, prebacite četiri šrafa za postavljanje sa starog čvrstog diska na novi čvrsti disk.
		- *MAPOMENA:* Zavrtnji za postavljanje se mogu kupiti od kompanije HP.

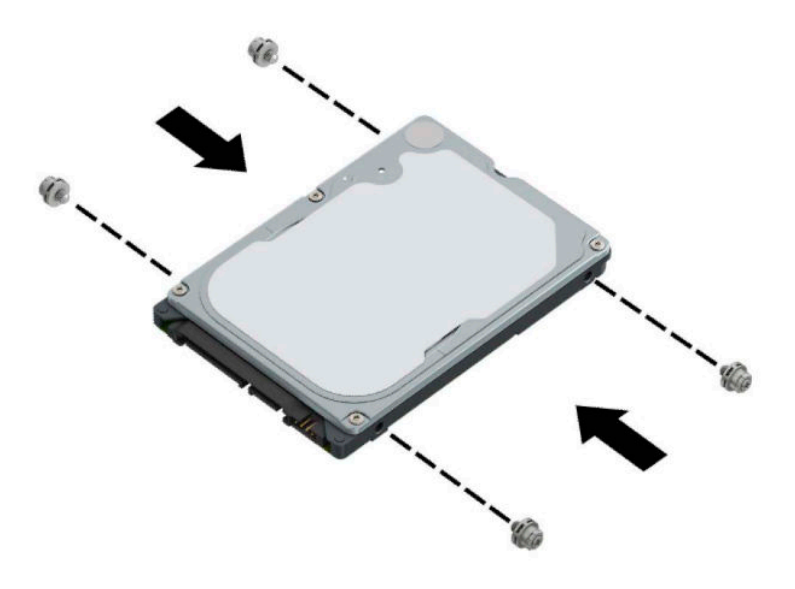

**2.** Ako ugrađujete čvrsti disk a ne zamena čvrstog diska, morate da instalirate rešetki čvrstog diska. Stavite rešetkasto kućište za čvrsti disk (1) u kućište, a zatim ga povucite unapred. Postavite dva zavrtnja (2) koji pričvršćuju rešetkastog kućišta čvrstog diska za kućište, a zatim povežite kabl čvrstog diska (3) sa sistemskom pločom. Obezbedite kabla tako što ćete prikačiti spona kabl čvrstog diska (4) na konektor na matičnoj ploči.

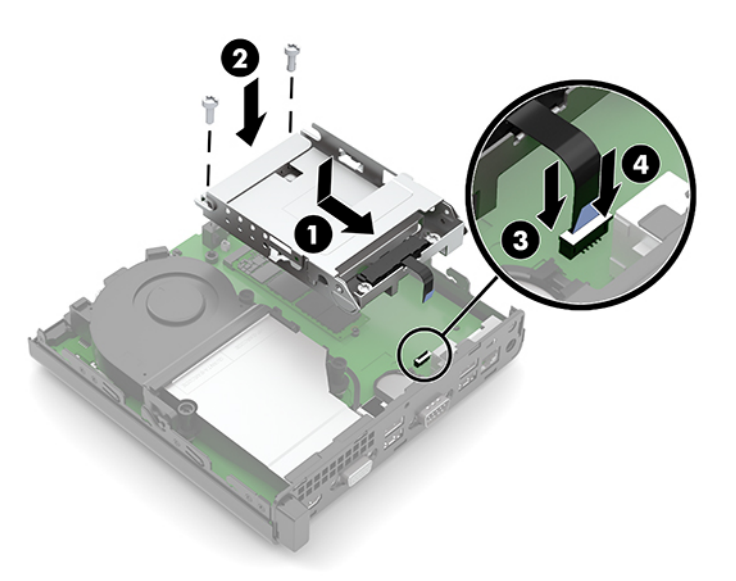

**3.** Poravnajte zavrtnje vođica čvrstog diska sa slotovima na rešetkastom kućištu čvrstog diska, pritisnite čvrsti disk nadole u rešetkasto kućište, a zatim povucite čvrsti disk (1) unapred. Zarotirajte rezu čvrstog diska (2) nadole da biste aktivirali čvrsti disk.

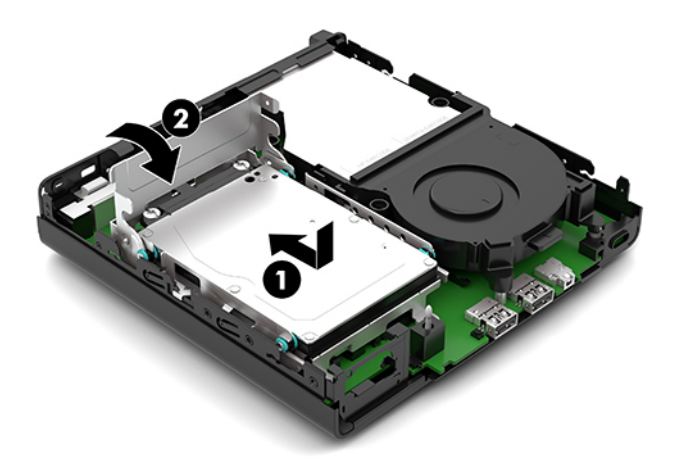

**4.** Vratite pristupnu ploču računara.

Za uputstva pogledajte odeljak [Zamena table za pristup računaru](#page-15-0) na stranici 10.

- **5.** Ako je računar bio na postolju, vratite postolje.
- **6.** Priključite ponovo kabl za napajanje naizmeničnom strujom i sve spoljašnje uređaje, a zatim uključite računar.
- **7.** Zaključajte sve bezbednosne uređaje koji su bili isključeni dok je pristupna ploča računara bila uklonjena.

# <span id="page-23-0"></span>**Zamena M.2 PCIe solid-state uređaja (SSD)**

- **1.** Uklonite/deaktivirajte sve bezbednosne uređaje koji sprečavaju otvaranje računara.
- **2.** Uklonite iz računara sve prenosne medijume, kao što je USB fleš disk.
- **3.** Pravilno isključite računar kroz operativni sistem i isključite sve spoljašnje uređaje.
- **4.** Isključite kabl za napajanje naizmeničnom strujom iz zidne utičnice za naizmeničnu struju i isključite sve spoljne uređaje.
- **(VažnO:** Bez obzira na stanje napajanja, napon je uvek prisutan na sistemskoj ploči sve dok je sistem uključen u aktivnu utičnicu za naizmeničnu struju. Da biste sprečili oštećivanje komponenti, morate da isključite kabl za napajanje naizmeničnom strujom iz izvora napajanja pre nego što otvorite računar.
- **5.** Ako je računar postavljen na postolje, skinite ga sa postolja i položite.
- **6.** Uklonite pristupnu ploču računara.

Za uputstva pogledajte odeljak [Uklanjanje table za pristup računaru](#page-14-0) na stranici 9.

- **7.** Ako vaš model ima instaliran čvrsti disk, morate da skinete čvrsti disk i rešetkasto kućište čvrstog diska da biste pristupili M.2 SSD-u.
	- **a.** Zarotirajte rezu čvrstog diska (1) nagore da biste odvojili čvrsti disk od kaveza. Povucite disk prema poleđini kućišta dok se ne zaustavi, a zatim podignite čvrsti disk (2) nagore i iz kaveza.

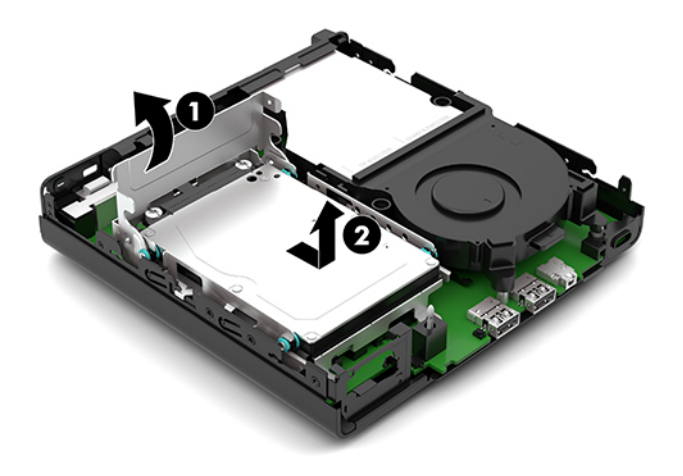

**b.** Skinite štipaljku kabla čvrstog diska (1) sa konektora na sistemskoj ploči. Isključite kabl čvrstog diska (2) sa sistemske ploče pomoću jezičak koji se na kablu, a zatim Skinite dva zavrtnja (3) koji pričvršćuju rešetkastog kućišta čvrstog diska za kućište. Povucite rešetkasto kućište čvrstog diska (4) unazad i podignite ga iz kućišta.

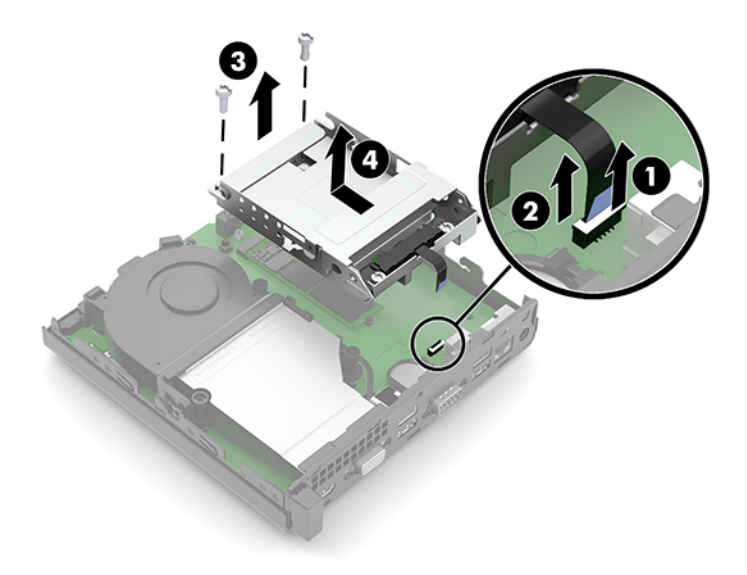

**8.** Locirajte M.2 SSD na sistemskoj ploči.

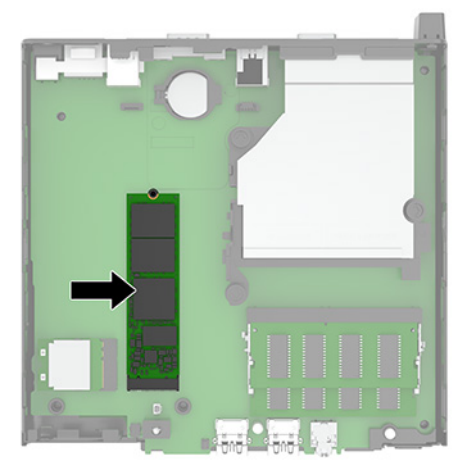

**9.** Uklonite zavrtanj (1) koji pričvršćuje SSD na sistemskoj ploči, a zatim SSD iz ležišta (2) na sistemskoj ploči.

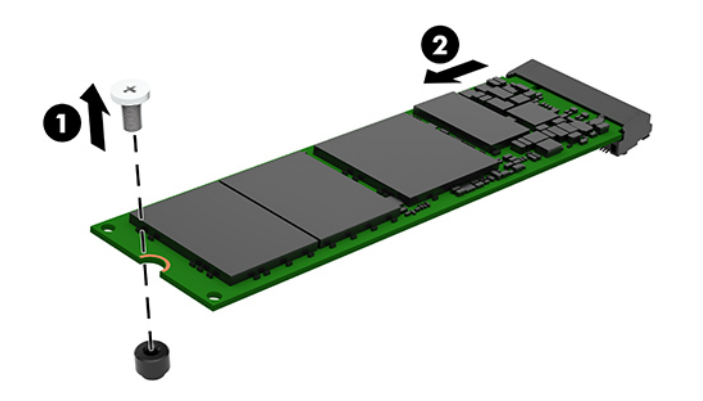

**10.** Gurnite kraj konektora za novi SSD u priključak (1) na sistemskoj ploči, a zatim je Pričvrstite SSD pomoću zavrtnja (2).

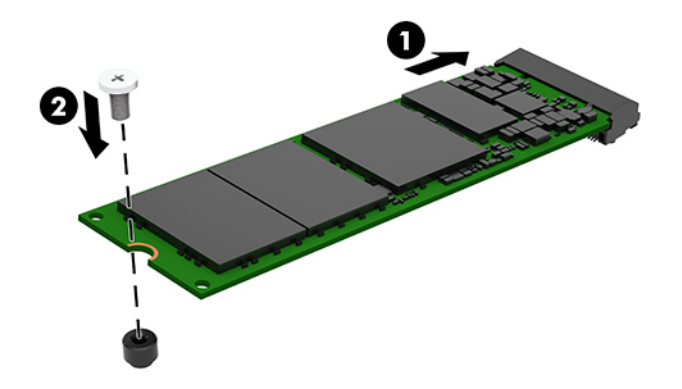

- **11.** Vratite čvrsti disk i rešetkasto kućište čvrstog diska ako je čvrsti disk bio instaliran na vašem modelu.
	- **a.** Stavite rešetkasto kućište za čvrsti disk (1) u kućište, a zatim ga povucite unapred. Postavite dva zavrtnja (2) koji pričvršćuju rešetkastog kućišta čvrstog diska za kućište, a zatim povežite kabl čvrstog diska (3) sa sistemskom pločom. Obezbedite kabla tako što ćete prikačiti spona kabl čvrstog diska (4) na konektor na matičnoj ploči.

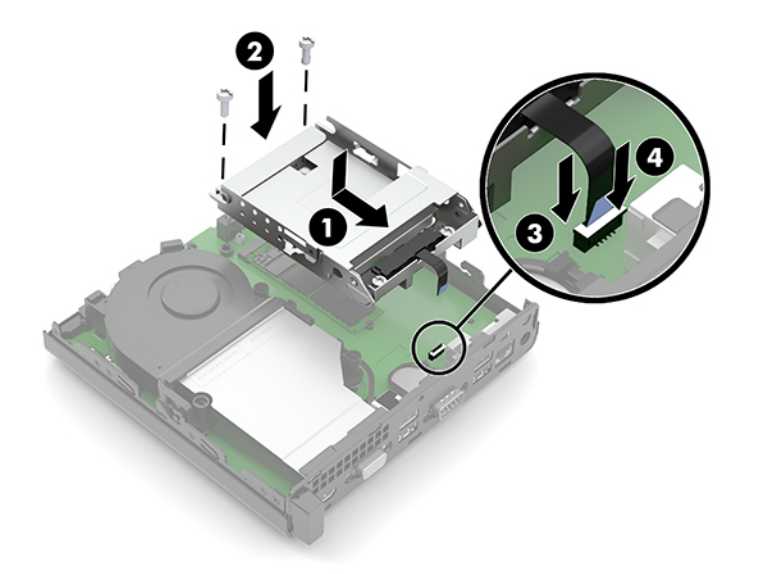

**b.** Poravnajte zavrtnje vođica čvrstog diska sa slotovima na rešetkastom kućištu čvrstog diska, pritisnite čvrsti disk nadole u rešetkasto kućište, a zatim povucite čvrsti disk (1) unapred. Zarotirajte rezu čvrstog diska (2) nadole da biste aktivirali čvrsti disk.

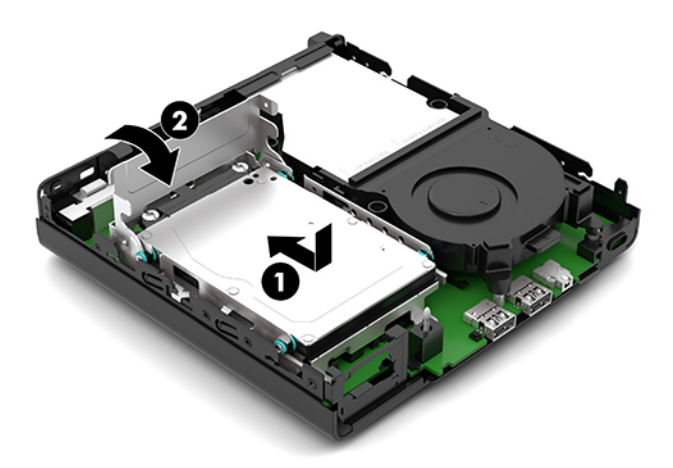

**12.** Vratite pristupnu ploču računara.

Za uputstva pogledajte odeljak [Zamena table za pristup računaru](#page-15-0) na stranici 10.

- **13.** Ako je računar bio na postolju, vratite postolje.
- **14.** Priključite ponovo kabl za napajanje naizmeničnom strujom i sve spoljašnje uređaje, a zatim uključite računar.
- **15.** Zaključajte sve bezbednosne uređaje koji su bili isključeni dok je pristupna ploča računara bila uklonjena.

### <span id="page-27-0"></span>**Zamena WLAN modula**

- **1.** Uklonite/deaktivirajte sve bezbednosne uređaje koji sprečavaju otvaranje računara.
- **2.** Uklonite iz računara sve prenosne medijume, kao što je USB fleš disk.
- **3.** Pravilno isključite računar kroz operativni sistem i isključite sve spoljašnje uređaje.
- **4.** Isključite kabl za napajanje naizmeničnom strujom iz zidne utičnice za naizmeničnu struju i isključite sve spoljne uređaje.
- **(VažnO:** Bez obzira na stanje napajanja, napon je uvek prisutan na sistemskoj ploči sve dok je sistem uključen u aktivnu utičnicu za naizmeničnu struju. Da biste sprečili oštećivanje komponenti, morate da isključite kabl za napajanje naizmeničnom strujom iz izvora napajanja pre nego što otvorite računar.
- **5.** Ako je računar postavljen na postolje, skinite ga sa postolja i položite.
- **6.** Uklonite pristupnu ploču računara.

Za uputstva pogledajte odeljak [Uklanjanje table za pristup računaru](#page-14-0) na stranici 9.

- **7.** Ako vaš model ima instaliran čvrsti disk, morate da uklonite čvrsti disk i rešetkasto kućište čvrstog diska da biste pristupili WLAN modulu.
	- **a.** Zarotirajte rezu čvrstog diska (1) nagore da biste odvojili čvrsti disk od kaveza. Povucite disk prema poleđini kućišta dok se ne zaustavi, a zatim podignite čvrsti disk (2) nagore i iz kaveza.

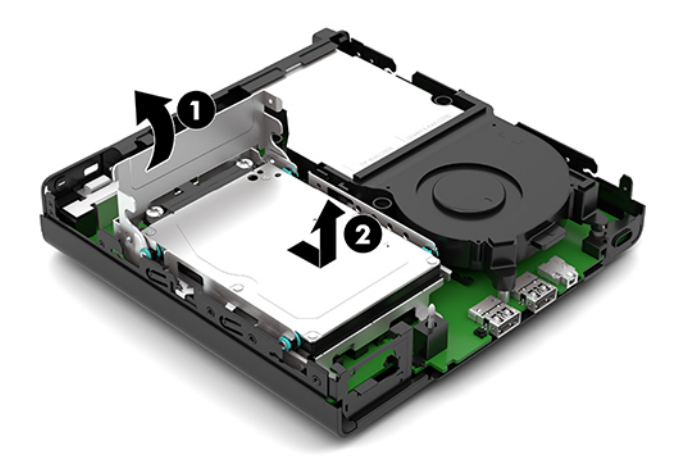

**b.** Skinite štipaljku kabla čvrstog diska (1) sa konektora na sistemskoj ploči. Isključite kabl čvrstog diska (2) sa sistemske ploče pomoću jezičak koji se na kablu, a zatim Skinite dva zavrtnja (3) koji pričvršćuju rešetkastog kućišta čvrstog diska za kućište. Povucite rešetkasto kućište čvrstog diska (4) unazad i podignite ga iz kućišta.

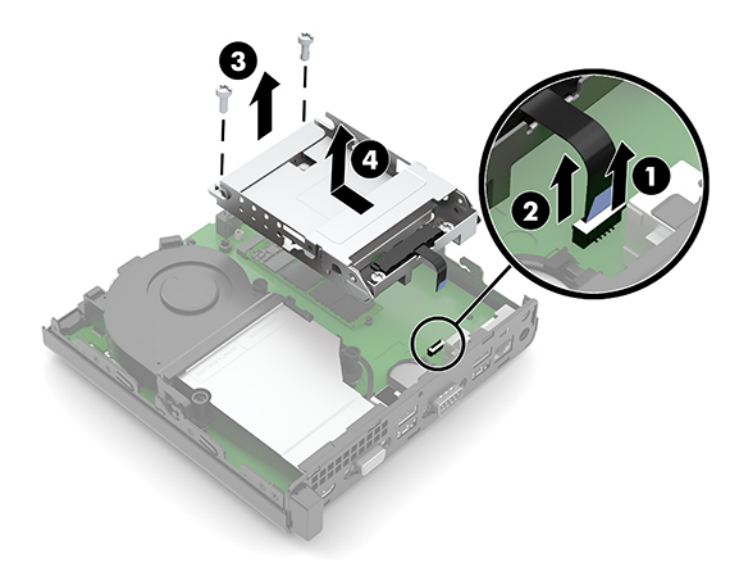

**8.** Pronađite WLAN modul na sistemskoj ploči.

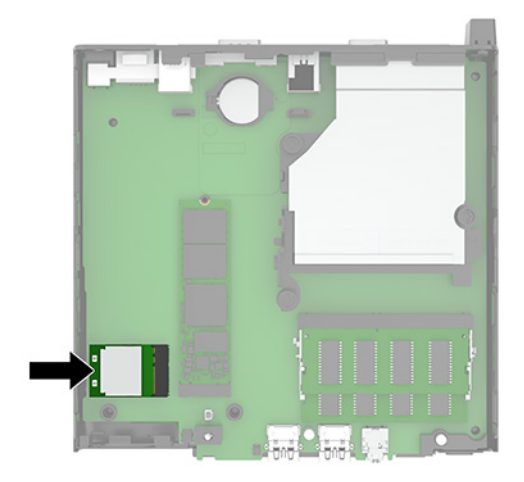

- **9.** Isključite kabl antene (1) iz WLAN modula. Uklonite zavrtanj (2) koji pričvršćuju WLAN modul sa sistemskom pločom, a zatim WLAN modul uhvatite za bočne strane i ga Izvucite iz ležišta (3).
- **X** NAPOMENA: Možda ćete morati da upotrebite malu alatku, poput pincete ili tankih klešta, da isključite i ponovo uključite kabl antene.

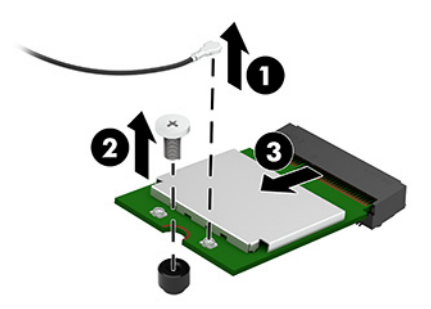

- **10.** Ubacite novi WLAN modul čvrsto priključka (1) na sistemskoj ploči, a zatim je Pričvrstite modul sa sistemskom pločom pomoću zavrtnja (2) koji ste dobili. Zatim kabl antene (3) povežite sa konektorom na WLAN modulu.
	- **WAPOMENA:** Možda ćete morati da upotrebite malu alatku, poput pincete ili tankih klešta, da isključite i ponovo uključite kabl antene.

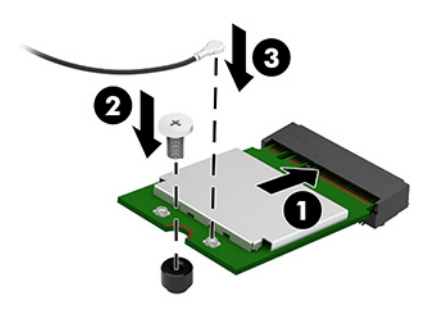

- **11.** Vratite čvrsti disk i rešetkasto kućište čvrstog diska ako je čvrsti disk bio instaliran na vašem modelu.
	- **a.** Stavite rešetkasto kućište za čvrsti disk (1) u kućište, a zatim ga povucite unapred. Postavite dva zavrtnja (2) koji pričvršćuju rešetkastog kućišta čvrstog diska za kućište, a zatim povežite kabl čvrstog diska (3) sa sistemskom pločom. Obezbedite kabla tako što ćete prikačiti spona kabl čvrstog diska (4) na konektor na matičnoj ploči.

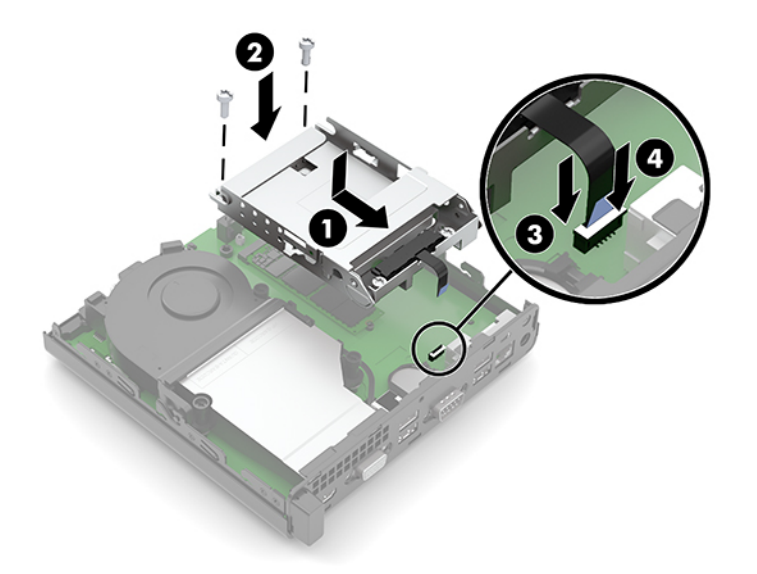

**b.** Poravnajte zavrtnje vođica čvrstog diska sa slotovima na rešetkastom kućištu čvrstog diska, pritisnite čvrsti disk nadole u rešetkasto kućište, a zatim povucite čvrsti disk (1) unapred. Zarotirajte rezu čvrstog diska (2) nadole da biste aktivirali čvrsti disk.

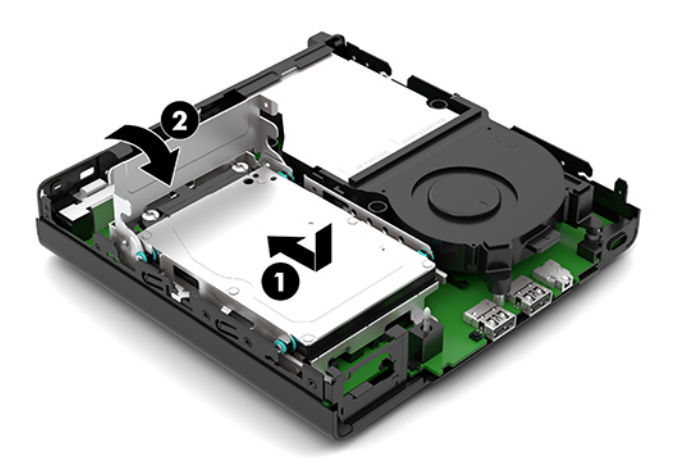

**12.** Vratite pristupnu ploču računara.

Za uputstva pogledajte odeljak [Zamena table za pristup računaru](#page-15-0) na stranici 10.

- **13.** Ako je računar bio na postolju, vratite postolje.
- **14.** Priključite ponovo kabl za napajanje naizmeničnom strujom i sve spoljašnje uređaje, a zatim uključite računar.
- **15.** Zaključajte sve bezbednosne uređaje koji su bili isključeni dok je pristupna ploča računara bila uklonjena.

### <span id="page-31-0"></span>**Zamena baterije**

Baterija dobijena uz računar obezbeđuje struju za časovnik realnog vremena. Kada vršite zamenu baterije, koristite bateriju istu kao ona koja je prvobitno bila u računaru. Sa računarom dobijate litijumsku bateriju od 3-volta u obliku kovanice.

**UPOZORENJE!** Računar sadrži unutrašnju litijum mangan dioksid bateriju. Ukoliko ne rukujete ispravno baterijom, postoji rizik od požara i opekotina. Da biste smanjili opasnost od povređivanja:

Ne pokušavajte ponovo da napunite bateriju.

Ne izlažite temperaturama višim od 60 °C (140 °F).

Nemojte je rastavljati, lomiti, bušiti, kratko spajati niti bacati u vatru ili vodu.

Zamenite bateriju samo rezervnom HP baterijom predviđenom za ovaj proizvod.

**VAŽNO:** Pre zamene baterije, potrebno je da napravite rezervne kopije CMOS postavki. Prilikom skidanja ili zamene baterije, CMOS postavke se brišu.

Statički elektricitet može da ošteti elektronske komponente računara ili dodatne opreme. Pre nego što počnete ove procedure, proverite da li ste oslobodili statički elektricitet tako što ćete nakratko dodirnuti uzemljeni metalni predmet.

**NAPOMENA:** Trajanje litijumske baterije može da se produži priključivanjem računara u zidni utikač naizmenične struje. Litijumska baterija se koristi samo kada računar NIJE priključen na naizmeničnu struju.

Kompanija HP očekuje od korisnika da recikliraju korišćeni elektronski hardver, originalne HP kasete sa tonerom za štampanje i punjive baterije. Za dodatne informacije o programima recikliranja posetite [http://www.hp.com/recycle.](http://www.hp.com/recycle)

- **1.** Uklonite/deaktivirajte sve bezbednosne uređaje koji sprečavaju otvaranje računara.
- **2.** Uklonite iz računara sve prenosne medijume, kao što je USB fleš disk.
- **3.** Pravilno isključite računar kroz operativni sistem i isključite sve spoljašnje uređaje.
- **4.** Isključite kabl za napajanje naizmeničnom strujom iz zidne utičnice za naizmeničnu struju i isključite sve spoljne uređaje.
- **VAŽNO:** Bez obzira na stanje napajanja, napon je uvek prisutan na sistemskoj ploči sve dok je sistem uključen u aktivnu utičnicu za naizmeničnu struju. Da biste sprečili oštećivanje komponenti, morate da isključite kabl za napajanje naizmeničnom strujom iz izvora napajanja pre nego što otvorite računar.
- **5.** Ako je računar postavljen na postolje, skinite ga sa postolja i položite.
- **6.** Uklonite pristupnu ploču računara.

Za uputstva pogledajte odeljak [Uklanjanje table za pristup računaru](#page-14-0) na stranici 9.

- **7.** Ako vaš model ima instaliran čvrsti disk, morate da uklonite čvrsti disk i rešetkasto kućište čvrstog diska da biste pristupili bateriji.
	- **a.** Zarotirajte rezu čvrstog diska (1) nagore da biste odvojili čvrsti disk od kaveza. Povucite disk prema poleđini kućišta dok se ne zaustavi, a zatim podignite čvrsti disk (2) nagore i iz kaveza.

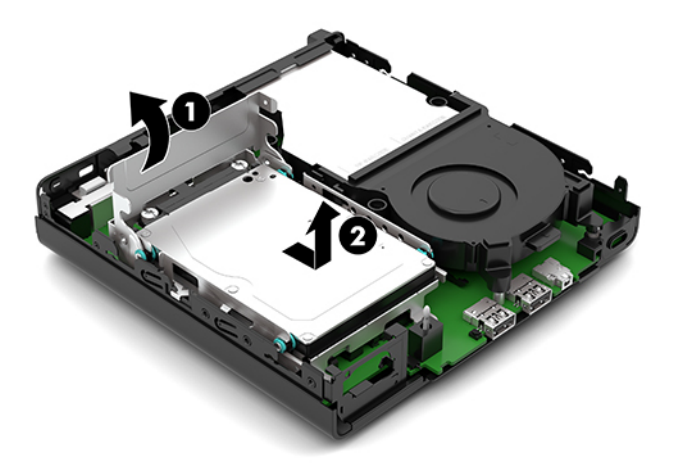

**b.** Skinite štipaljku kabla čvrstog diska (1) sa konektora na sistemskoj ploči. Isključite kabl čvrstog diska (2) sa sistemske ploče pomoću jezičak koji se na kablu, a zatim Skinite dva zavrtnja (3) koji pričvršćuju rešetkastog kućišta čvrstog diska za kućište. Povucite rešetkasto kućište čvrstog diska (4) unazad i podignite ga iz kućišta.

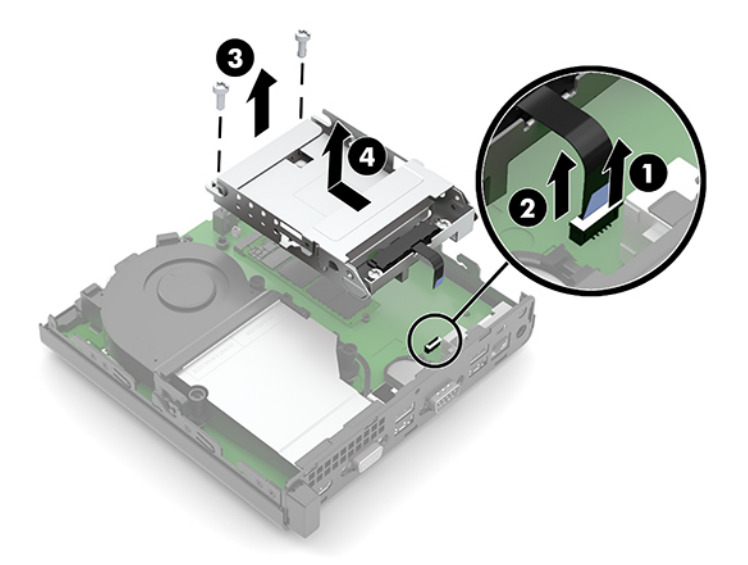

**8.** Pronađite bateriju i držač baterije na matičnoj ploči.

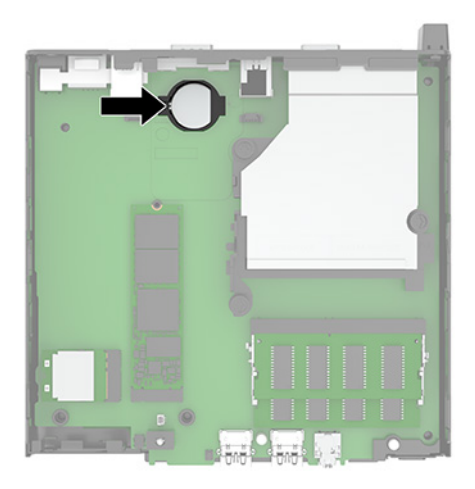

- **9.** Povucite bateriju nazad (1) tako da ivica baterije iskoči, a zatim izvucite bateriju (2) iz držača.
	- **W NAPOMENA:** Možda ćete morati da upotrebite malu tanku alatku da pritisnete bateriju nadole kada je skidate.

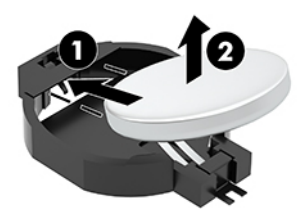

**10.** Postavite rezervnu bateriju u držač (1) sa pozitivnom stranom okrenutom nagore. Zatim uvucite bateriju (2) na mesto i pritisnite je nadole u držač.

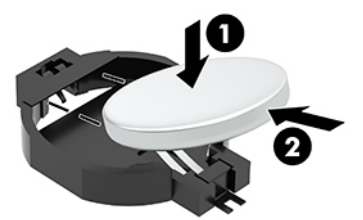

- **11.** Vratite čvrsti disk i rešetkasto kućište čvrstog diska ako je čvrsti disk bio instaliran na vašem modelu.
	- **a.** Stavite rešetkasto kućište za čvrsti disk (1) u kućište, a zatim ga povucite unapred. Postavite dva zavrtnja (2) koji pričvršćuju rešetkastog kućišta čvrstog diska za kućište, a zatim povežite kabl čvrstog diska (3) sa sistemskom pločom. Obezbedite kabla tako što ćete prikačiti spona kabl čvrstog diska (4) na konektor na matičnoj ploči.

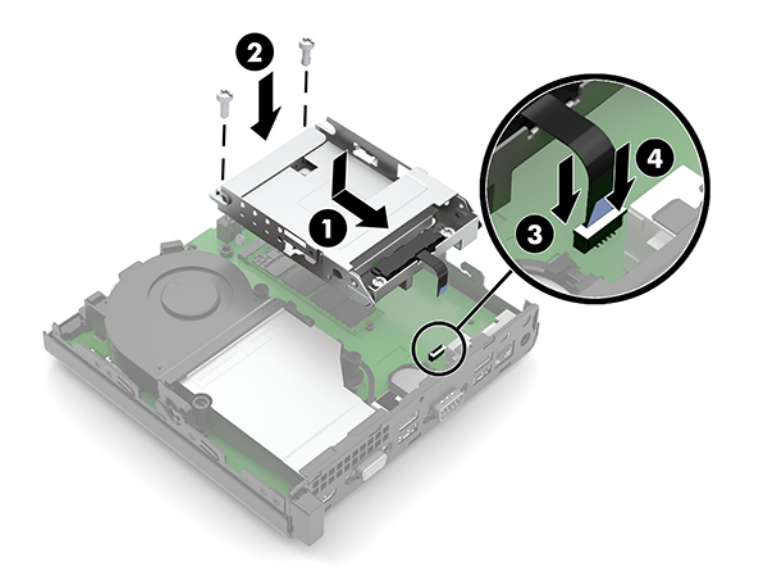

**b.** Poravnajte zavrtnje vođica čvrstog diska sa slotovima na rešetkastom kućištu čvrstog diska, pritisnite čvrsti disk nadole u rešetkasto kućište, a zatim povucite čvrsti disk (1) unapred. Zarotirajte rezu čvrstog diska (2) nadole da biste aktivirali čvrsti disk.

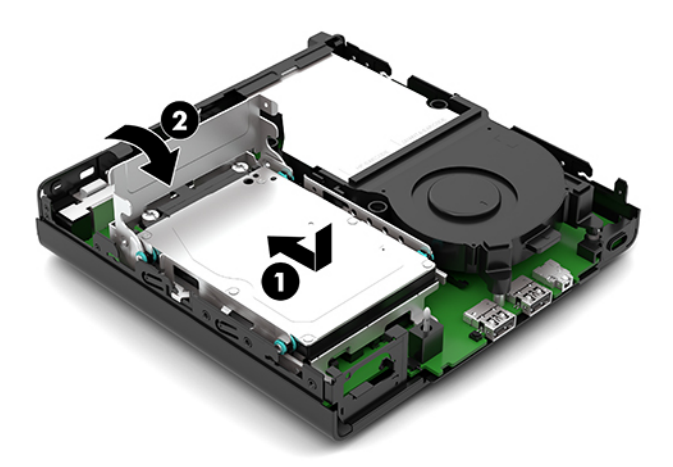

**12.** Vratite pristupnu ploču računara.

Za uputstva pogledajte [Zamena table za pristup računaru](#page-15-0) na stranici 10.

- **13.** Ako je računar bio na postolju, vratite postolje.
- **14.** Priključite ponovo kabl za napajanje naizmeničnom strujom i sve spoljašnje uređaje, a zatim uključite računar.
- **15.** Zaključajte sve bezbednosne uređaje koji su bili isključeni dok je pristupna ploča računara bila uklonjena.
- **16.** Ponovo podesite datum i vreme, lozinke i sva posebna podešavanja sistema uz pomoć uslužnog programa Computer Setup.

## <span id="page-35-0"></span>**Sinhronizacija opcionalne bežične tastature ili miša**

Miš i tastatura se sinhronizuju u fabrici. Ako ne rade, skinite i zamenite baterije. Ako miš i tastatura i dalje nisu sinhronizovani, pratite ovaj postupak da biste ručno sinhronizovali par.

**1.** Povežite prijemnik sa USB portom na računaru. Ako vaš računar ima samo SuperSpeed USB port, povežite prijemnik sa SuperSpeed USB portom.

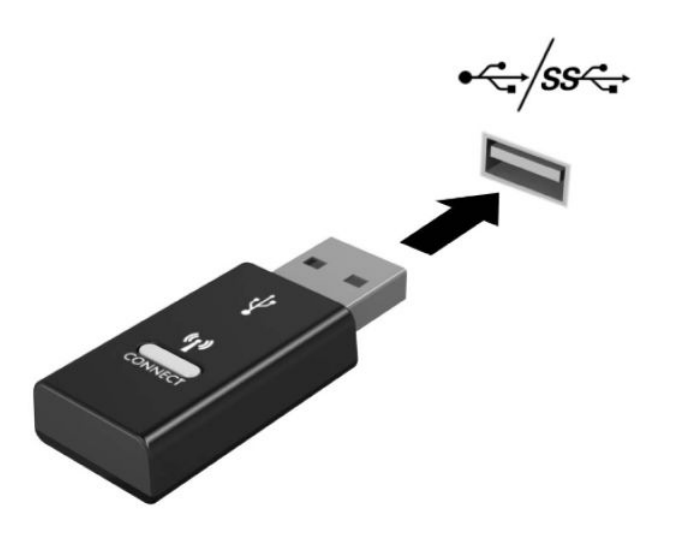

**2.** Da biste izbegli ometanje signala sa SuperSpeed USB uređajem, odmaknite prijemnik najmanje 3,0 cm od SuperSpeed USB uređaja.

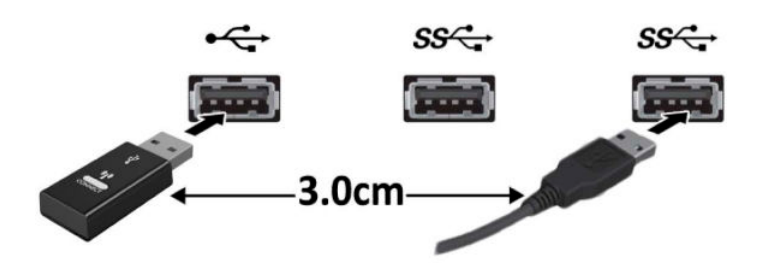

**3.** Pritisnite dugme za povezivanje na prijemniku oko pet sekundi. Lampica statusa na prijemniku trepće oko 30 sekundi nakon pritiska na dugme "Connect".

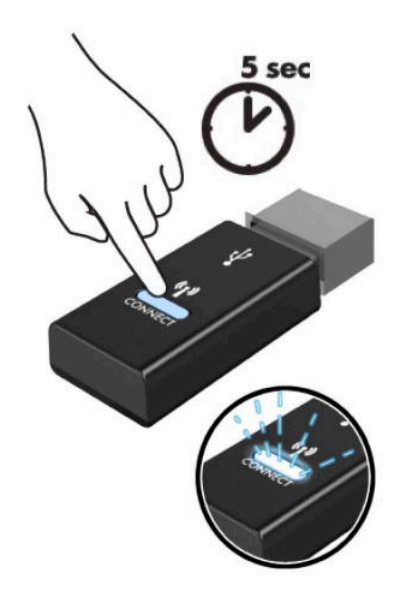

**4.** Dok treperi status lampica na prijemniku, pritisnite dugme za povezivanje sa donje strane tastature pet da ten sekundi. Nakon puštanja dugmeta "Connect" lampica statusa na prijemniku će prestati da trepće, što znači da su uređaji sinhronizovani.

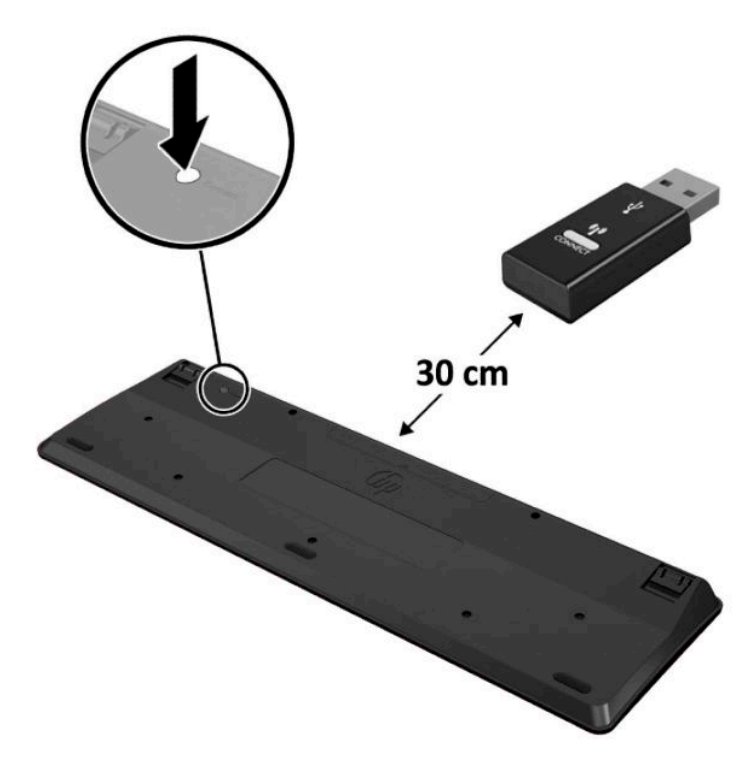

**5.** Pritisnite dugme za povezivanje na prijemniku oko pet sekundi. Lampica statusa na prijemniku trepće oko 30 sekundi nakon pritiska na dugme "Connect".

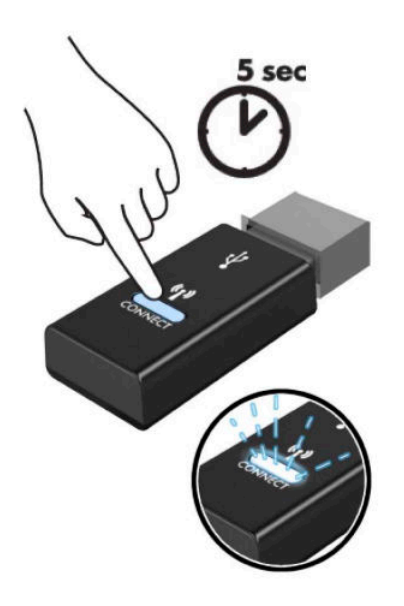

**6.** Dok treperi status lampica na prijemniku, pritisnite dugme za povezivanje sa donje strane miša pet da ten sekundi. Nakon puštanja dugmeta "Connect" lampica statusa na prijemniku će prestati da trepće, što znači da su uređaji sinhronizovani.

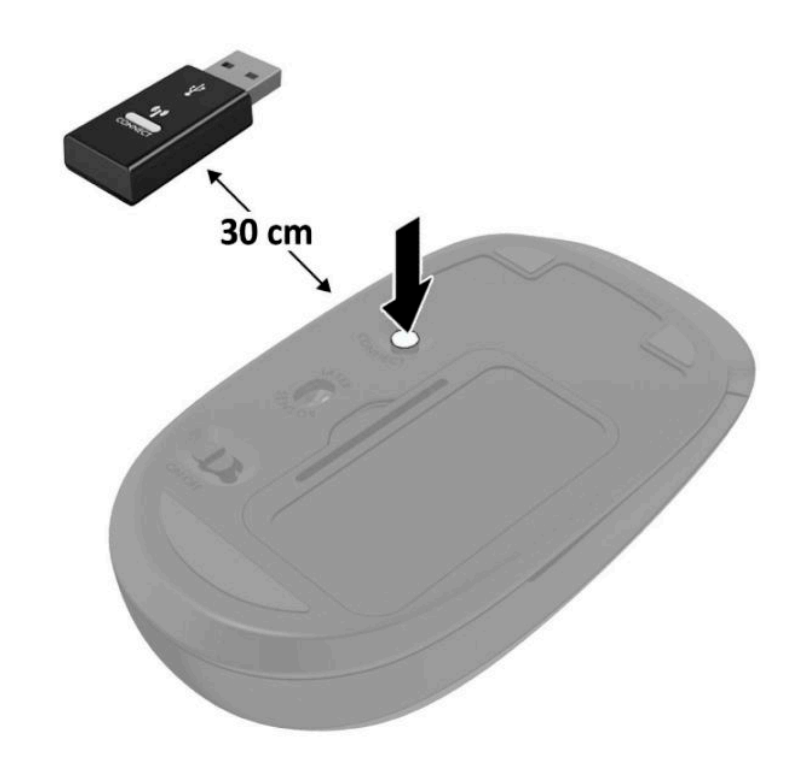

**ET NAPOMENA:** Ako miš i tastatura i dalje ne rade, skinite i zamenite baterije. Ako miš i tastatura i dalje nisu sinhronizovani, sinhronizujte ponovo miša i tastaturu.

# <span id="page-38-0"></span>**A Elektrostatičko pražnjenje**

Pražnjenje statičkog elektriciteta iz prsta ili drugog provodnika može da ošteti matičnu ploču ili druge uređaje osetljive na statički elektricitet. Ovaj tip oštećenja može da smanji očekivani vek trajanja uređaja.

### **Sprečavanje elektrostatičke štete**

Za sprečavanje elektrostatičkog oštećenja poštujte sledeće mere predostrožnosti:

- Izbegavajte kontakt rukama tako što ćete transportovati i čuvati proizvode u kutijama zaštićenim od statičkog elektriciteta.
- Delove osetljive na elektrostatički elektricitet držite u njihovim kutijama sve dok ne stignu u radnu stanicu neosetljivu na statički elektricitet.
- Postavite delove na uzemljenu površinu pre nego što ih izvadite iz kutije.
- Nemojte da dodirujete pinove, vodove ili strujna kola.
- Uvek budite dobro uzemljeni kada dodirujete komponentu ili sklop osetljiv na statički elektricitet.

### **Metode uzemljenja**

Postoji nekoliko metoda za uzemljenje. Koristite jedan ili nekoliko sledećih metoda kada koristite ili ugrađujete delove osetljive na elektrostatički elektricitet:

- Koristite kaiš oko ručnog zgloba koji je kablom za uzemljenje povezan sa uzemljenom radnom stanicom ili kućištem računara. Kaiševi oko ručnog zgloba su savitljivi kaiševi sa minimalnim otporom od 1 MΩ +/- 10% u kablovima za uzemljenje. Da biste omogućili ispravno uzemljenje, dobro pričvrstite kaiš direktno na kožu.
- Kada radite na radnim stanicama koje su van upotrebe, koristite kaiš privezan za petu, nožne prste ili čizme. Nosite kaiševe na obe noge kada stojite na provodljivim podovima ili podnim prostirkama koje proizvode pražnjenja statičkog elektriciteta.
- Koristite provodljive alate za servisiranje.
- Koristite prenosivi komplet alatki sa savitljivom radnom prostirkom za pražnjenje statičkog elektriciteta.

Ukoliko nemate ništa od preporučene opreme za ispravno uzemljenje, obratite se ovlašćenom HP trgovcu, prodavcu ili dobavljaču usluga.

**X NAPOMENA:** Za dodatne informacije o statičkom elektricitetu stupite u vezu sa ovlašćenim HP trgovcem, prodavcem ili dobavljačem usluga.

# <span id="page-39-0"></span>**B Smernice za rad sa računarom, redovno održavanje i priprema za transport**

### **Smernice za rad sa računarom i redovno održavanje**

Poštujte ove savete za ispravno postavljanje i održavanje računara i monitora:

- Držite računar dalje od prekomerne vlage, direktne sunčeve svetlosti ili preterane toplote i hladnoće.
- Na računaru radite na čvrstoj, ravnoj površini. Ostavite prosor od 10,2 cm (4 inča) na svim stranicama sa ventilacionim otvorima na računaru i iznad monitora da biste obezbedili potreban protok vazduha.
- Nikada nemojte da ograničavate protok vazduha blokiranjem prednjih otvora ili usisa za vazduh. Nemojte da naslanjate naopačke okrenutu tastaturu direktno na prednju stranu računara, jer to takođe sprečava protok vazduha.
- Nikada nemojte koristiti računar ako su pristupna ploča ili poklopac bilo kog slota za karticu za proširenje uklonjeni.
- Ne stavljajte računare jedan na drugi ili previše blizu jedan drugom kako ne bi bili izloženi izduvu vazduha na višoj temperaturi iz računara koji je preblizu.
- Ako ćete računarom rukovati iz zasebnog kućišta, i u njemu mora da postoji odvod vazduha, a navedeni saveti za rukovanje se primenjuju.
- Držite tečnosti dalje od računara ili tastature.
- Nemojte nikada da prekrivate otvore za ventilaciju na monitoru nijednom vrstom materijala.
- Instalirajte ili omogućite funkcije za upravljanje napajanjem za operativni sistem ili drugi softver, uključujući i stanje mirovanja.
- Isključite računar pre nego što uradite bilo šta od sledećeg:
	- Brišete spoljašnji deo računara mekanom, vlažnom tkaninom, ukoliko je potrebno. Korišćenje sredstava za čišćenje može da skine boju ili ošteti glazuru.
	- S vremena na vreme čistite otvore za vazduh s prednje i zadnje strane računara. Dlačice i druga strana tela mogu da blokiraju otvore i ograniče protok vazduha.

### <span id="page-40-0"></span>**Priprema za transport**

Pridržavajte se sledećih saveta kada pripremate računar za transport:

**1.** Napravite rezervnu kopiju podataka sa čvrstog diska sa spoljnom uređaju za skladištenje. Vodite računa o tome da mediji za rezervne kopije ne budu izloženi električnim ili magnetnim impulsima dok se skladište ili prenose.

**W NAPOMENA:** Kada se sistemsko napajanje isključi, čvrsti disk se automatski zaključava.

- **2.** Uklonite i uskladištite sve izmenljive medijume.
- **3.** Isključite računar i spoljne uređaje.
- **4.** Isključite kabl za napajanje naizmeničnom strujom iz utičnice za naizmeničnu struju, a zatim iz računara.
- **5.** Isključite komponente sistema i spoljne uređaje sa izvora električnog napajanja, a zatim i računara.

**W NAPOMENA:** Pre transporta računara proverite da li sve kartice dobro leže i jesu li učvršćene u slotovima.

**6.** Zapakujte komponente sistema i spoljne uređaje u njihove originalne ili slične kutije sa dovoljno materijala za pakovanje koji će ih štititi.

# <span id="page-41-0"></span>**C Pristupačnost**

### **Pristupačnost**

HP želi da u temelje svoje kompanije ugradi raznolikost, uključivost i ravnotežu poslovnog i privatnog vremena, i to se odražava u svemu što radimo. Ovde navodimo nekoliko primera kako nam razlike omogućavaju stvaranje inkluzivnog okruženja fokusiranog na povezivanje osoba s tehnologijom širom sveta.

### **Pronalaženje potrebnih tehnoloških alatki**

Tehnologija može da oslobodi ljudski potencijal. Asistivna tehnologija uklanja prepreke i pomaže vam da stvorite nezavisnost kod kuće, na poslu i u zajednici. Asistivna tehnologija pomaže u povećanju, održavanju i poboljšanju funkcionalnih mogućnosti elektronske i informacione tehnologije, uključujući stone i notebook računare, tablet računare, mobilne telefone, štampače i još mnogo toga. Dodatne informacije potražite u članku [Pronalaženje najbolje asistivne tehnologije](#page-42-0) na stranici 37.

### **Naš cilj**

HP je posvećen pružanju proizvoda i usluga koji su pristupačni ljudima sa invaliditetom. Ova posvećenost podržava raznovrsne ciljeve našeg preduzeća i pomaže nam da se uverimo da su pogodnosti tehnologije dostupne svima.

Naš cilj pristupačnosti je dizajniranje, stvaranje i reklamiranje proizvoda i usluga koje mogu koristiti svi, uključujući i ljude sa invaliditetom, samostalno ili sa odgovarajućim pomoćnim uređajima.

Radi postizanja cilja, ove smernice za pristupačnost uspostavljaju sedam ključnih ciljeva koji će voditi radnje našeg preduzeća. Od svih HP menadžera i zaposlenih očekuje se da podrže ove ciljeve i njihovu primenu u skladu sa svojim ulogama i odgovornostima:

- Podignite nivo svesti za probleme pristupačnosti u okviru našeg preduzeća i obezbedite zaposlenima obuku koja im je potrebna za dizajniranje, stvaranje, reklamiranje i isporuku pristupačnih proizvoda i usluga.
- Razvijte smernice za pristupačnost za proizvode i usluge i održavajte grupe za razvoj proizvoda odgovornim za primenu ovih smernica kada je to konkurentno, tehnički i ekonomski izvodljivo.
- Uključite osobe sa invaliditetom u razvoj smernica za pristupačnost, kao i u dizajn i testiranje proizvoda i usluga.
- Dokumentujte funkcije pristupačnosti i učinite informacije o našim proizvodima i uslugama javno dostupnim u pristupačnoj formi.
- Uspostavite odnose sa vodećim dobavljačima asistivnih tehnologija i rešenja.
- <span id="page-42-0"></span>● Podržite unutrašnje i spoljašnje istraživanje i razvoj koje će poboljšati asistivnu tehnologiju koja je relevantna za naše proizvode i usluge.
- Podržite industrijske standarde i smernice za pristupačnost i pružite im svoj doprinos.

### **International Association of Accessibility Professionals (IAAP)**

IAAP je neprofitna organizacija fokusirana na razvijanje pristupačnosti putem umrežavanja, edukacije i certifikacije. Cilj je pomoći stručnjacima za pristupačnost da razviju i poboljšaju svoje karijere, kao i da bolje omoguće organizacijama da integrišu pristupačnost u svoje proizvode i infrastrukturu.

HP je član i osnivač, i pridružili smo se da bismo učestvovali sa drugim organizacijama u poboljšanju oblasti pristupačnosti. Ova posvećenost podržava cilj pristupačnosti našeg preduzeća u dizajniranju, proizvodnji i reklamiranju proizvoda i usluga koje osobe sa invaliditetom mogu efikasno da koriste.

IAAP će ojačati našu profesiju globalnim povezivanjem pojedinaca, studenata i organizacija kako bi učili jedni od drugih. Ako ste zainteresovani da saznate više, idite na <http://www.accessibilityassociation.org> da biste se pridružili zajednici na mreži, prijavili se za biltene i saznali više o opcijama članstva.

### **Pronalaženje najbolje asistivne tehnologije**

Svi, uključujući ljude sa invaliditetom ili starosnim ograničenjima, trebalo bi da komuniciraju, da se izražavaju i povezuju sa svetom pomoću tehnologije. HP je posvećen povećanju svesti o pristupačnosti u okviru kompanije HP i kod naših klijenata i partnera. Bilo da su u pitanju veći fontovi koji se lakše čitaju, glasovno prepoznavanje koje vam omogućava da ne koristite ruke ili bilo koja druga asistivna tehnologija koja može da vam pomogne u određenoj situaciji – mnoštvo asistivnih tehnologija olakšava korišćenje HP proizvoda. Kako da izaberem?

#### **Procenite svoje potrebe**

Tehnologija može da oslobodi vaš potencijal. Asistivna tehnologija uklanja prepreke i pomaže vam da stvorite nezavisnost kod kuće, na poslu i u zajednici. Asistivna tehnologija (AT) pomaže u povećanju, održavanju i poboljšanju funkcionalnih mogućnosti elektronske i informacione tehnologije, uključujući stone i notebook računare, tablet računare, mobilne telefone, štampače i još mnogo toga.

Možete da izaberete neki od mnogo AT proizvoda. Vaša AT procena bi trebalo da vam omogući da procenite nekoliko proizvoda, da odgovorite na pitanja i olakšate izbor najboljeg rešenja za svoju situaciju. Uvidećete da stručnjaci kvalifikovani za vršenje AT procena dolaze iz raznih oblasti, uključujući one koji su licencirani ili certifikovani u fizikalnoj terapiji, radnoj terapiji, patologiji govora/jezika i drugim oblastima stručnosti. Drugi, iako nisu certifikovani ili licencirani, takođe mogu da pruže informacije o proceni. Želećete da pitate o iskustvu pojedinca, stručnosti i cenama da biste utvrdili da li je ta osoba odgovarajuća za vaše potrebe.

#### **Pristupačnost za HP PC i tablet proizvode**

Sledeće veze pružaju informacije o funkcijama pristupačnosti i asistivnoj tehnologiji koje su, ako je primenljivo, uključene u razne HP proizvode. Ovi resursi će vam pomoći da izaberete određene funkcije i proizvode asistivne tehnologije koje najviše odgovaraju vašoj situaciji.

- [HP Elite x3 opcije pristupačnosti \(Windows 10 Mobile\)](http://support.hp.com/us-en/document/c05227029)
- [HP računari opcije pristupačnosti operativnog sistema Windows 7](http://support.hp.com/us-en/document/c03543992)
- [HP računari opcije pristupačnosti operativnog sistema Windows 8](http://support.hp.com/us-en/document/c03672465)
- [HP računari opcije pristupačnosti operativnog sistema Windows 10](http://support.hp.com/us-en/document/c04763942)
- <span id="page-43-0"></span>● [HP Slate 7 tablet računari – omogućavanje funkcija pristupačnosti na vašem HP tablet računaru \(Android](http://support.hp.com/us-en/document/c03678316)  [4.1/Jelly Bean\)](http://support.hp.com/us-en/document/c03678316)
- [HP SlateBook računari omogućavanje funkcija pristupačnosti \(Android 4.3, 4.2/Jelly Bean\)](http://support.hp.com/us-en/document/c03790408)
- [HP Chromebook računari omogućavanje funkcija pristupačnosti na HP Chromebook ili Chromebox](http://support.hp.com/us-en/document/c03664517) [računaru \(Chrome OS\)](http://support.hp.com/us-en/document/c03664517)
- [HP Shopping periferni uređaji za HP proizvode](http://store.hp.com/us/en/ContentView?eSpotName=Accessories&storeId=10151&langId=-1&catalogId=10051)

Ako vam je potrebna dodatna podrška sa funkcijama pristupačnosti na HP proizvodu, pogledajte [Obraćanje](#page-47-0) podršci [na stranici 42](#page-47-0).

Dodatne veze ka spoljnim partnerima i dobavljačima koji mogu da obezbede dodatnu pomoć:

- Microsoft Accessibility informacije (Windows 7, Windows 8, Windows 10, Microsoft Office)
- [Informacije o pristupačnosti Google proizvoda \(Android, Chrome, Google aplikacije\)](http://www.google.com/accessibility/products)
- [Asistivne tehnologije sortirane po tipu oštećenja](http://www8.hp.com/us/en/hp-information/accessibility-aging/at-product-impairment.html)
- [Asistivne tehnologije sortirane po tipu proizvoda](http://www8.hp.com/us/en/hp-information/accessibility-aging/at-product-type.html)
- [Dobavljači asistivne tehnologije sa opisima proizvoda](http://www8.hp.com/us/en/hp-information/accessibility-aging/at-product-descriptions.html)
- **[Assistive Technology Industry Association \(ATIA\)](http://www.atia.org/)**

### **Standardi i zakonodavstvo**

#### **Standardi**

Amandman Section 508 standarda Federal Acquisition Regulation (FAR) kreirala je agencija US Access Board radi primene pristupa informacionim i komunikacijskim tehnologijama (ICT) za ljude sa fizičkim, senzornim ili kognitivnim invaliditetom. Standardi sadrže tehničke kriterijume specifiène za razne tipove tehnologija, kao i zahteve zasnovane na performansama koji se fokusiraju na funkcionalne mogućnosti obuhvaćenih proizvoda. 6pecifièni kriterijumi obuhvataju softverske aplikacije i operativne sisteme, informacije zasnovane na vebu i aplikacije, računare, proizvode telekomunikacija, video i multimedijske i samostalne zatvorene proizvode.

#### **Zahtev 376 – EN 301 549**

Standard EN 301 549 kreirala je Evropska unija u okviru zahteva 376 kao osnovu za komplet alatki na mreži za javnu nabavku ICT proizvoda. Ovaj standard navodi funkcionalne zahteve pristupačnosti primenjive na ICT proizvode i usluge, zajedno sa opisom procedura testiranja i metodologije procene za svaki zahtev pristupačnosti.

#### **Smernice za pristupačnost veb sadržaja (WCAG)**

Web Content Accessibility Guidelines (WCAG) iz W3C Web Accessibility Initiative (WAI) pomaže veb dizajnerima i projektantima da prave sajtove koji bolje ispunjavaju potrebe ljudi sa invaliditetom ili starosnim ograničenjima. WCAG širi pristupačnost kroz pun opseg veb sadržaja (tekst, slike, audio i video) i veb aplikacija. WCAG se može precizno testirati, lak je za razumevanje i korišćenje i omogućava veb projektantima Ʈeksibilnost u inovacijama. WCAG 2.0 je takođe odobren kao [ISO/IEC 40500:2012.](http://www.iso.org/iso/iso_catalogue/catalogue_tc/catalogue_detail.htm?csnumber=58625/)

WCAG specijalno otklanja prepreke za pristup vebu na koje nailaze osobe sa vizuelnim, zvučnim, fizičkim, kognitivnim i neurološkim invaliditetom i stariji korisnici veba sa potrebama pristupačnosti. WCAG 2.0 obezbeđuje karakteristike pristupačnog sadržaja:

- <span id="page-44-0"></span>● **Pojmljivost** (na primer, primenom teksta za slike, natpisa za audio, prilagodljivosti prezentacije i kontrastom boje)
- **Operativnost** (primenom pristupa tastaturi, kontrasta boja, trajanje vremena unosa, izbegavanje napada i navigacije)
- **Razumljivost** (primenom čitljivosti, predvidljivosti i pomoći pri unosu)
- **Robusnost** (na primer, primenom kompatibilnosti sa asistivnim tehnologijama)

### **Zakonodavstvo i propisi**

Pristupačnost IT oblasti i informacija postala je oblast sve veće važnosti zakonodavstva. Ovo poglavlje pruža veze ka informacijama o ključnom zakonodavstvu, propisima i standardima.

- [Sjedinjene Države](http://www8.hp.com/us/en/hp-information/accessibility-aging/legislation-regulation.html#united-states)
- **[Kanada](http://www8.hp.com/us/en/hp-information/accessibility-aging/legislation-regulation.html#canada)**
- **[Evropa](http://www8.hp.com/us/en/hp-information/accessibility-aging/legislation-regulation.html#europe)**
- [Ujedinjeno Kraljevstvo](http://www8.hp.com/us/en/hp-information/accessibility-aging/legislation-regulation.html#united-kingdom)
- **[Australija](http://www8.hp.com/us/en/hp-information/accessibility-aging/legislation-regulation.html#australia)**
- [Širom sveta](http://www8.hp.com/us/en/hp-information/accessibility-aging/legislation-regulation.html#worldwide)

#### **Sjedinjene Države**

Odeljak Section 508 Zakona o rehabilitaciji navodi da agencije moraju da identifikuju standarde koje primenjuju na nabavku ICT proizvoda, da vrše istraživanje tržišta da bi utvrdili dostupnost pristupačnih proizvoda i usluga i da dokumentuju rezultate istraživanja tržišta. Sledeći resursi pružaju pomoć u ispunjavanju zahteva dokumenta Section 508:

- [www.section508.gov](https://www.section508.gov/)
- [Kupite proizvod za pristupačnost](https://buyaccessible.gov)

U.S. Access Board trenutno ažurira standarde dokumenta Section 508. Ovaj napor će ukazati na nove tehnologije i druge oblasti u kojima bi trebalo izmeniti standarde. Za više informacija idite na [Section 508](http://www.access-board.gov/guidelines-and-standards/communications-and-it/about-the-ict-refresh) [osvežavanje.](http://www.access-board.gov/guidelines-and-standards/communications-and-it/about-the-ict-refresh)

Odeljak Section 255 Zakona o telekomunikacijama zahteva da telekomunikacioni proizvodi i usluge budu pristupačni osobama sa invaliditetom. FCC pravila obuhvataju svu hardversku i softversku opremu telefonske mreže i telekomunikacijsku opremu koja se koristi kod kuće i u kancelariji. Takva oprema obuhvata telefone, bežične slušalice, faks mašine, sekretarice i pejdžere. FCC pravila takođe obuhvataju osnovne i specijalne telekomunikacione usluge, uključujući redovne telefonske pozive, pozive na čekanju, brzo pozivanje, prosleđivanje poziva, računarsku podršku za direktorijum, nadgledanje poziva, identifikaciju pozivaoca, praćenje poziva i ponovljeno biranje, kao i govornu poštu i interaktivne glasovne sisteme koji pružaju pozivaocima menije sa izborima. Za više informacija posetite [Informacije za Section 255 Savezne komisije za](http://www.fcc.gov/guides/telecommunications-access-people-disabilities) [komunikacije](http://www.fcc.gov/guides/telecommunications-access-people-disabilities).

#### **21st Century Communications and Video Accessibility Act (CVAA)**

CVAA ažurira savezni zakon o komunikacijama radi povećanja pristupa osoba sa invaliditetom modernim komunikacijama, ažurirajući zakone o pristupačnosti donete osamdesetih i devedesetih godina kako bi uključili nove digitalne inovacije, inovacije u vezi sa propusnim opsegom i mobilne inovacije. FCC primenjuje ove propise i dokumentuje ih kao 47 CFR Part 14 i Part 79.

<span id="page-45-0"></span>[Vodič za FCC u okviru CVAA](https://www.fcc.gov/consumers/guides/21st-century-communications-and-video-accessibility-act-cvaa)

#### Drugo zakonodavstvo i propisi u SAD

● [Americans with Disabilities Act \(ADA\), Zakon o telekomunikacijama, Zakon o rehabilitaciji i drugi](http://www.ada.gov/cguide.htm)

#### **Kanada**

Zakon Accessibility for Ontarians with Disabilities Act zasnovan je u cilju razvoja i primene standarda pristupačnosti kako bi se roba, usluge i resursi učini pristupačnim stanovnicima Ontarija koji imaju invaliditet i da bi se omogućilo učešće osoba sa invaliditetom u razvoju standarda pristupačnosti. Prvi standard za AODA jeste standard korisničke usluge; međutim, standardi za transport, zaposlenje i informacije i komunikacija takođe se razvijaju. Standard AODA odnosi se na Vladu Ontarija, Zakonodavnu skupštinu, svaku određenu organizaciju javnog sektora i na svaku drugu osobu ili organizaciju koja pruža robu, usluge ili resurse javnim ili trećim stranama i koja ima barem jednog zaposlenog u Ontariju; Mere pristupačnosti moraju biti primenjene najkasnije 1. januara 2025. Za više informacija idite na [Accessibility for Ontarians with Disability Act \(AODA\) .](http://www8.hp.com/ca/en/hp-information/accessibility-aging/canadaaoda.html)

#### **Evropa**

Objavljen je zahtev EU ETSI tehnički izveštaj ETSI DTR 102 612: "Ljudski faktori (HF); Evropski zahtevi pristupačnosti za javnu nabavku proizvoda i usluga u ICT domenu (European Commission Mandate M 376, Phase 1)".

Pozadina: Tri evropske organizacije za standardizaciju oformile su dva uporedna projektna tima radi izvršavanja poslova navedenih u dokumentu Evropske komisije "Mandate 376 za CEN, CENELEC i ETSI, u okviru Podrške zahteva pristupačnosti za javnu nabavku proizvoda i usluga u ICT domenu".

ETSI TC Human Factors Specialist Task Force 333 razvio je ETSI DTR 102 612. Više detalja o poslu koji je izvršio STF333 (tj. Projektni zadatak, specifikacija detaljnih radnih zadataka, vremenski plan za rad, prethodne radne verzije, lista primljenih komentara i sredstava za kontakt sa radnom grupom) možete naći na Specijalna radna [grupa 333](https://portal.etsi.org/home.aspx).

Delovi koji se odnose na procenu pogodnih šema testiranja i usklađenosti izvršeni su paralelnim projektom, detaljnije opisanim u CEN BT/WG185/PT. Za dodatne informacije idite na veb lokaciju CEN projektnog tima. Dva projekta su blisko koordinisana.

- **[Tim CEN projekta](http://www.econformance.eu)**
- [Mandat Evropske komisije za elektronsku pristupačnost \(PDF 46 KB\)](http://www8.hp.com/us/en/pdf/legislation_eu_mandate_tcm_245_1213903.pdf)
- [Komisija ne privlači pažnju na elektronsku pristupačnost](https://www.euractiv.com/)

#### **Ujedinjeno Kraljevstvo**

Zakon o zabrani diskriminacije osoba sa invaliditetom iz 1995. (DDA) donet je da bi se obezbedilo da veb lokacije budu pristupačne slepim osobama i osobama sa invaliditetom u Ujedinjenom Kraljevstvu.

[Smernice za W3C UK](http://www.w3.org/WAI/Policy/#UK/)

#### **Australija**

Australijska vlada je objavila plan primene [Smernica za pristupačnost veb sadržaja 2.0](http://www.w3.org/TR/WCAG20/).

Sve veb lokacije australijske vlade zahtevaće usaglašenost Level A do 2012, a Double A do 2015. Novi standard zamenjuje WCAG 1.0, koji je predstavljen kao mandatni zahtev za agencije u 2000.

### <span id="page-46-0"></span>**Širom sveta**

- [JTC1 posebna radna grupa za pristupačnost \(SWG-A\)](http://www.jtc1access.org/)
- **[G3ict: Global Initiative for Inclusive ICT](http://g3ict.com/)**
- [Italijansko zakonodavstvo za pristupačnost](http://www.pubbliaccesso.gov.it/english/index.htm)
- [W3C Web Accessibility Initiative \(WAI\)](http://www.w3.org/WAI/Policy/)

## **Korisni resursi i veze za pristupačnost**

Sledeće organizacije mogu da budu dobri resursi za informacije o invaliditetu i starosnim ograničenjima.

**W** NAPOMENA: Ovo nije potpuna lista. Ove organizacije su navedene samo u informativne svrhe. HP ne preuzima nikakvu odgovornost za informacije ili kontakte na koje možete naići na internetu. Spisak na ovoj stranici ne podrazumeva odobrenje kompanije HP:

### **Organizacije**

- American Association of People with Disabilities (AAPD)
- Association of Assistive Technology Act Programs (ATAP)
- Hearing Loss Association of America (HLAA)
- Information Technology Technical Assistance and Training Center (ITTATC)
- **Lighthouse International**
- Nacionalna asocijacija gluvih
- Nacionalna federacija slepih osoba
- Rehabilitation Engineering & Assistive Technology Society of North America (RESNA)
- Telecommunications for the Deaf and Hard of Hearing, Inc. (TDI)
- W3C Web Accessibility Initiative (WAI)

### **Obrazovne institucije**

- California State University, Northridge, Center on Disabilities (CSUN)
- Univerzitet Viskonsin Medison, centar za praćenje
- Univerzitet u Minesoti program prilagođavanja računara

### <span id="page-47-0"></span>**Drugi resursi za osobe sa invaliditetom**

- ADA (Americans with Disabilities Act) program tehničke pomoći
- Mreža Posao i invaliditet
- **EnableMart**
- European Disability Forum
- Job Accommodation Network
- **Microsoft Enable**
- Ministarstvo pravde SAD vodič za zakone o pravima osoba sa invaliditetom

### **HP veze**

[Naš veb obrazac za kontakt](https://h41268.www4.hp.com/live/index.aspx?qid=11387)

[HP vodič za udobnost i bezbednost](http://www8.hp.com/us/en/hp-information/ergo/index.html) 

[Prodaje u HP javnom sektoru](https://government.hp.com/)

# **Obraćanje podršci**

**WAPOMENA:** Podrška je samo na engleskom jeziku.

- Korisnici koji su gluvi ili imaju oštećenje sluha i imaju pitanja o tehničkoj podršci ili pristupačnosti HP proizvoda:
	- Koristite TRS/VRS/WebCapTel da biste pozvali (877) 656-7058 od ponedeljka do petka, od 06:00 do 21:00 po planinskom standardnom vremenu.
- Korisnici sa drugim invaliditetima ili sa starosnim ograničenjima koji imaju pitanja o tehničkoj podršci ili pristupačnosti HP proizvoda mogu da odaberu neku od sledećih opcija:
	- Pozovite (888) 259-5707 od ponedeljka do petka, od 06:00 do 21:00 po planinskom standardnom vremenu.
	- Popunite [kontakt obrazac za osobe sa invaliditetom ili starosnim ograničenjima.](https://h41268.www4.hp.com/live/index.aspx?qid=11387)

# <span id="page-48-0"></span>**Indeks**

#### **W**

WLAN modul instalacija [22](#page-27-0) uklanjanje [22](#page-27-0)

#### **A**

asistivna tehnologija (AT) pronalaženje [37](#page-42-0) svrha [36](#page-41-0) AT (asistivna tehnologija) pronalaženje [37](#page-42-0) svrha [36](#page-41-0)

#### **B**

baterija instalacija [26](#page-31-0) uklanjanje [26](#page-31-0)

### **Č**

čvrsti disk instalacija [16](#page-21-0) uklanjanje [15](#page-20-0)

#### **E**

elektrostatičko pražnjenje, sprečavanje štete [33](#page-38-0)

#### **H**

HP smernice za asistivne tehnologije [36](#page-41-0)

#### **I**

instaliranje WLAN modul [22](#page-27-0) baterija [26](#page-31-0) čvrsti disk [16](#page-21-0) memorijski moduli [11](#page-16-0) sigurnosna brava [6](#page-11-0) solid-state uređaj [18](#page-23-0) tabla za pristup računaru [10](#page-15-0) International Association of Accessibility Professionals [37](#page-42-0)

#### **K**

komponente na zadnjoj strani [3](#page-8-0) komponente sa prednje strane [2](#page-7-0) Korisnička podrška, pristupačnost [42](#page-47-0)

#### **L**

lokacija identifikacionog broja proizvoda [3](#page-8-0) lokacija serijskog broja [3](#page-8-0)

#### **M**

memorijski moduli instalacija [11](#page-16-0) maksimalna [11](#page-16-0) slotovi [11](#page-16-0) specifikacije [11](#page-16-0) uklanjanje [11](#page-16-0) miš sinhronizacije bežične [30](#page-35-0) montiranje računara [5](#page-10-0)

#### **P**

prelaz na visoko kućište [4](#page-9-0) priključak za kabl za napajanje [7](#page-12-0) priprema za transport [35](#page-40-0) pristupačnost [36](#page-41-0) procena potreba pristupačnosti [37](#page-42-0)

#### **R**

resursi, pristupačnost [41](#page-46-0)

#### **S**

sigurnosna brava instalacija [6](#page-11-0) sinhronizacija bežične tastature i miša [30](#page-35-0)

smernice za instalaciju [8](#page-13-0) smernice za rad sa računarom [34](#page-39-0) smernice za ventilaciju [34](#page-39-0) solid-state uređaj instalacija [18](#page-23-0) uklanjanje [18](#page-23-0) specifikacije, memorijski moduli [11](#page-16-0) standardi i zakonodavstvo, pristupačnost [38](#page-43-0) Standardi pristupačnosti za Section 508 [38,](#page-43-0) [39](#page-44-0)

#### **T**

tabla za pristup uklanjanje [9](#page-14-0) vraćanje [10](#page-15-0) tastatura sinhronizacije bežične [30](#page-35-0)

#### **U**

uklanjanje WLAN modul [22](#page-27-0) baterija [26](#page-31-0) čvrsti disk [15](#page-20-0) memorijski moduli [11](#page-16-0) solid-state uređaj [18](#page-23-0) tabla za pristup računaru [9](#page-14-0)

#### **V**

VESA otvori za postavljanje [5](#page-10-0)